### МИНИСТЕРСТВО НАУКИ И ВЫСШЕГО ОБРАЗОВАНИЯ РОССИЙСКОЙ ФЕДЕРАЦИИ

федеральное государственное бюджетное образовательное учреждение

высшего образования

«Тольяттинский государственный университет»

Институт математики, физики и информационных технологий (наименование института полностью)

> Кафедра «Прикладная математика и информатика» (наименование)

> > 09.03.03 Прикладная информатика

(код и наименование направления подготовки, специальности)

Корпоративные информационные системы

(направленность (профиль) / специализация)

## **ВЫПУСКНАЯ КВАЛИФИКАЦИОННАЯ РАБОТА (БАКАЛАВРСКАЯ РАБОТА)**

на тему «Бизнес-анализ проекта автоматизации процесса Lead to Order (на примере Телеком)»

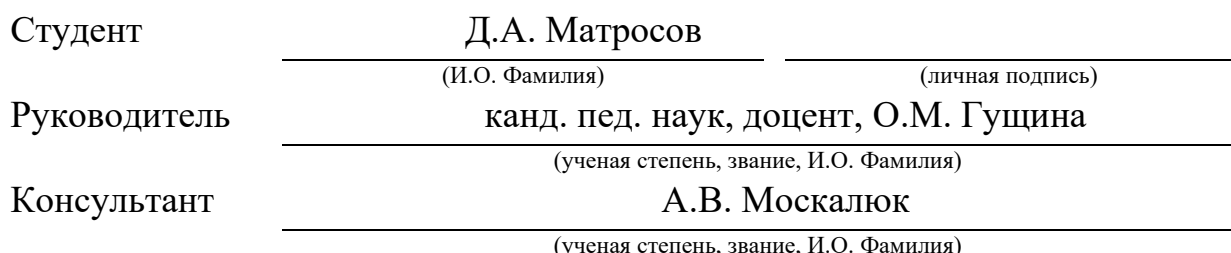

(ученая степень, звание, И.О. Фамилия)

Тольятти 2021

#### **Аннотация**

Темой бакалаврской работы является «Бизнес-анализ проекта автоматизации процесса Lead to Order (на примере Телеком)».

Объектом работы является система поддержки бизнеса для телекомоператоров городских масштабов. Предметом выпускной квалификационной работы является автоматизация процесса «от потенциального клиента до заказа» (Lead to Order).

Цель работы – провести бизнес-анализ и спроектировать дешевое и относительно простое с точки зрения функционала решение для автоматизации процесса Lead to Order.

Выпускная квалификационная работа состоит из введения, четырех разделов, заключения и списка литературы. В ведении описывается актуальность данной работы. В первом разделе описываются проведение предварительного анализа с целью выяснения масштаба и направления работы. Во втором разделе описывается подготовка к проектированию решения, то есть осуществляется основной этап анализа, предшествующий этапу проектирования решения. В третьем разделе проводится проектирование решения на основании результатов анализа, полученных в двух предыдущих разделах. Также в данном разделе оценивается соответствие спроектированного решения списку требований.

В четвертом разделе показан разработанный интерактивный макет системы, наглядно показывающий рассматриваемый в работе процесс – Lead to Order. В заключение вынесены выводы о проделанной работе.

Данная выпускная квалификационная работа содержит в себе пояснительную записку, состоящую из 40 страниц, 20 рисунков, 2 таблиц и списка литературы из 20 источников.

### **Abstract**

Large and medium-sized telecom operators have strengthened their positions well in the telecom sector. To operate the main Lead to Order process, which is responsible for selling a service to potential or existing customers, operators develop and buy expensive and multifunctional solutions. However, small operators are not of interest to developers of such systems due to the inability of this operators to pay for such systems and support their using. Often, operators working within the city have to carry out basic business processes manually or look for a simpler and cheaper solution

The goal of the bachelor's work is to conduct a business analysis and design a cheap and relatively simple solution for automating the Lead to Order process.

To achieve this goal, there are following tasks: analyze the solution, design the solution and make a mock-up of the designed system.

In this work a full stage of business analysis of the necessary solution was performed. As a result, four modules were described and designed to support the set goal of this work.

The resulting solution can be used by small telecom operators to develop a relatively cheap business support system.

## **Содержание**

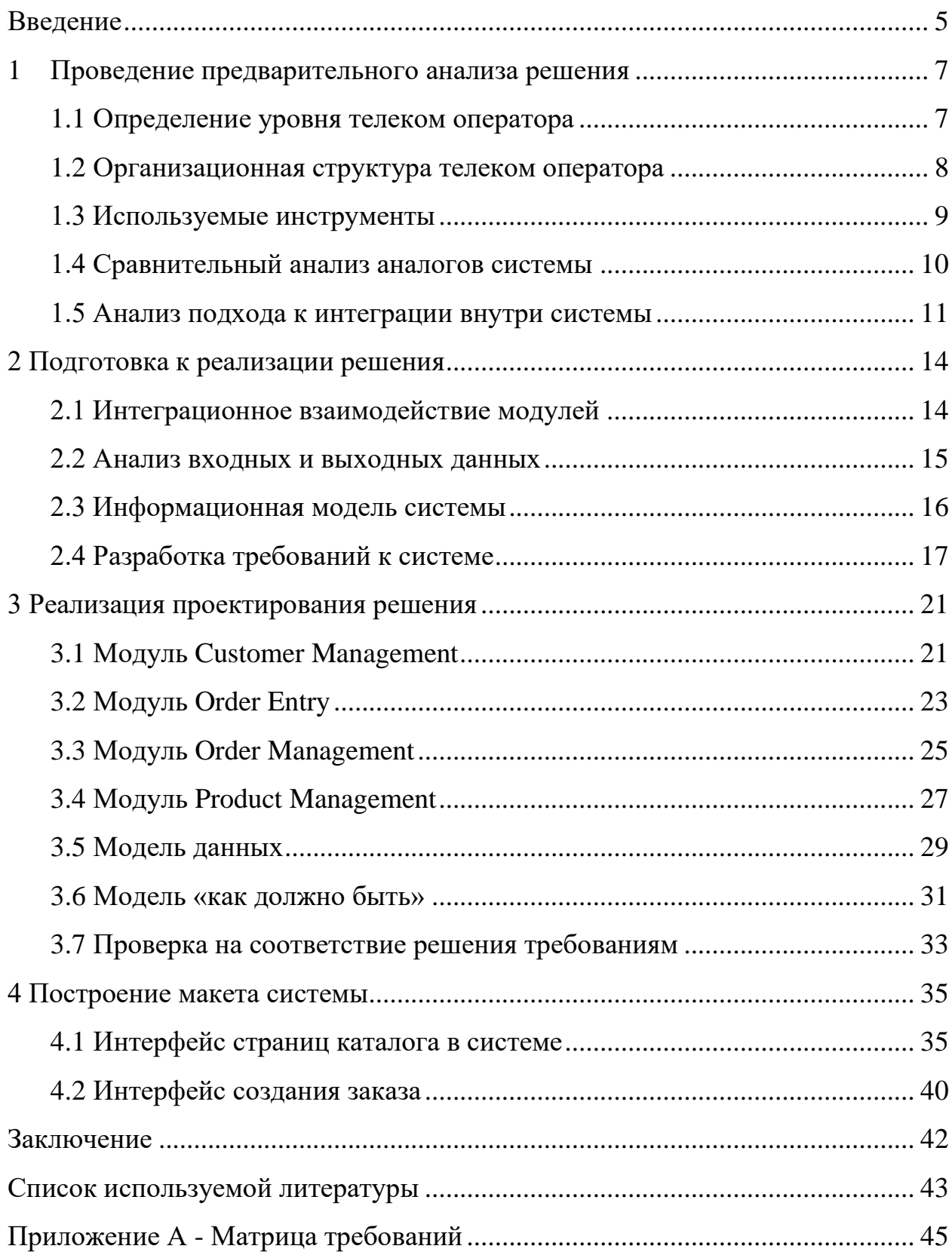

#### **Введение**

<span id="page-4-0"></span>В телеком сфере хорошо укрепили позиции крупные и средние операторы связи. Для функционирования основного процесса Lead to Order, отвечающего за продажу услуги потенциальным или существующим клиентам, операторы разрабатывают и покупают дорогие и многофункциональные решения.

Однако малые операторы не представляют интереса для разработчиков подобных систем ввиду неспособности операторов оплатить такие системы и поддержать их использование, что также не является положительным аспектом для малых операторов связи.

Зачастую операторам, работающим в пределах одного города, приходится выполнять основные бизнес-процессы вручную или искать более простое и дешевое решение. [2]

Объект исследования в данной работе – система поддержки бизнеса для телеком-операторов городских масштабов.

Предметом исследования является автоматизация процесса «от потенциального клиента до заказа» (Lead to Order).

Цель ВКР – провести бизнес-анализ и спроектировать дешевое и относительно простое с точки зрения функционала решение для автоматизации процесса Lead to Order. [1]

Задачами ВКР являются:

− Проведение предварительного анализа решения.

− Выявление требований к решению.

− Проектирование рассматриваемых модулей системы.

− Построение макета решения в рамках рассматриваемого процесса Lead to Order.

− Проверка соответствия спроектированного решения заявленным требованиям.

В качестве метода исследования была выбрана методология объектноориентированного анализа и проектирования, чтобы поддержать представление основных объектов телекома в виде взаимосвязанных сущностей. Такой выбор обусловлен тем, что согласно поставленной цели необходимо поддержать относительно недорогое и простое решение, следовательно, для упрощения дальнейшей разработки была выбрана соответствующая методология.

Задавая цель для данной работы, необходимо понять, что требуемый функционал для Tier-3 телеком операторов должен быть поддержан в рамках данной работы. Относительная простота в использовании предложенного в данной работе проекта при реализации системы поддержки бизнеса для малых телеком операторов в теории должна поддержать выдвигаемые впоследствии требования к проектируемым модулям системы, что соответственно наглядно отражено в поставленной цели работы.

В результате проведения и поддержания фазы инициации, фазы анализа и фазы дизайна, должен быть подготовлен сформированный проект с целью дальнейшей передачи в разработку для получения системы поддержки бизнеса, которая должна позволить становление возможным осуществления рассматриваемого в данной работе процесса от потенциального клиента до заказа.

Теперь необходимо выполнить задачи трех фаз этапа бизнес-анализа жизненного цикла любого телеком проекта, а именно: фазы инициации, фазы анализа и фазы дизайна. Они будут рассмотрены в последующих разделах. [17]

#### <span id="page-6-0"></span> $\mathbf{1}$ Проведение предварительного анализа решения

В рамках предварительного анализа (далее фазы инициации) этапа бизнес-анализа прорабатываются основные моменты, касающиеся анализа того сегмента телеком операторов, для которого разрабатывается решение.

Также в рамках данной фазы необходимо провести сравнительный анализ с похожими системами и основу ДЛЯ будущего заложить взаимодействия между модулями системы.

#### <span id="page-6-1"></span> $1.1$ Определение уровня телеком оператора

Исходя из поставленной цели работы, появляется необходимость в создании проекта относительно дешевой в последующей разработке и дальнейшем обслуживании системы, состоящей из минимально возможного набора основных модулей, которые будут описаны во втором разделе данной работы.

Описанное выше решение отлично подходит для телеком-операторов уровня Тіег-3 в связи с их относительно небольшим масштабом и контролируемой долей рынка, так как более дорогое и отказоустойчивое решение будет являться нерентабельным для операторов данного уровня. [12]

Для операторов уровня Tier-1 и Tier-2 данное решение не подойдет по причине наличия минимального функционала. Для операторов данных уровней больше подойдет решение, основанное на комплексном подходе с центральным модулем ОЕ нежели подход, основанный на проектировании центральным ядром системы - SSP портала. Выводы, полученные в рамках данного подпункта, будут использованы далее в подпункте 1.5.

Далее необходимо определить различия между Tier-3 оператором и операторами уровней Tier-1 и Tier-2.

Tier-3 - оператор, оказывающий свои услуги в рамках одного города. Как правило операторы данного уровня не имеют своих сетей, а арендуют их

 $\overline{7}$ 

у Tier-1 и Tier-2 операторов, которые оказывают услуги в мировом масштабе и в масштабе одной страны соответственно.

Как видно из определения, телеком операторам уровня Tier-3 действительно подходит решение, рассматриваемое в рамках данной работы.

### <span id="page-7-0"></span>**1.2 Организационная структура телеком оператора**

На данном шаге появляется необходимость в приведении типовой организационной структуры Tier-3 телеком оператора с наличием основных отделов (департаментов), необходимых для функционирования основных бизнес-процессов оператора.

Данная организационная структура является универсальной и незначительно изменяется с учетом специфики при рассмотрении определенного телеком оператора. С учетом поставленных задач она довольно точно отражает необходимую суть для дальнейшего анализа в рамках следующих фаз.

Организационная структура Tier-3 телеком оператора приведена ниже на рисунке 1:

В рамках рассматриваемого процесса Lead to Order будет интересен раздел Front End, показанный первым на рисунке. В рамках него функционируют разделы, работу которых затронет рассматриваемое в данной работе решение.

В коммерческом отделе (Commercial department) подраздел продаж (Sales management) отвечает за продажу продукта клиенту, здесь работает модуль OE. Подраздел тарифной политики, представляемый тарифным директором (Tariff director) отвечает за конфигурацию и управление продуктовым каталогом (PM). Отдел взаимодействия с клиентами (Customer support) работает с клиентским каталогом (CM) и управляет информацией о всех клиентах оператора. [6]

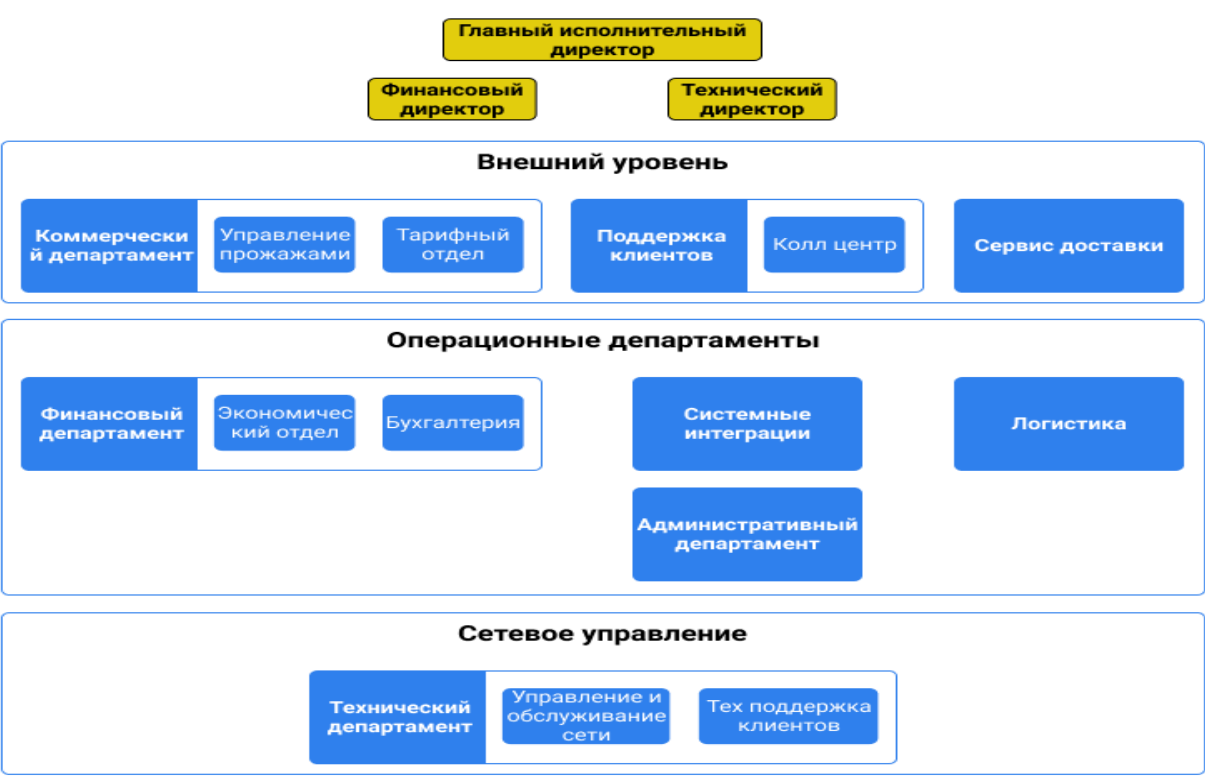

Рисунок 1 – Организационная структура

Остальные отделы не принимают непосредственного участия в процессе Lead to Order, поэтому на этом детальное рассмотрение организационной структуры телеком оператора можно считать завершенным.

### <span id="page-8-0"></span>**1.3 Используемые инструменты**

Перечень работ, выполненных в рамках решения, очень разнообразен ровно, как и используемые для этих целей инструменты.

Для построения диаграмм использовалась программа Enterprise Architect. Это инструмент визуального моделирования и проектирования на основе языка проектирования UML. Платформа поддерживает: проектирование и конструирование программных систем, моделирование бизнес-процессов и моделирование на основе доменов. Предприятия и организации используют его не только для моделирования архитектуры своих систем, но и для обработки реализации этих моделей в течение всего жизненного цикла разработки приложений. [14]

Для ведения контроля выполнения задач использовалась система Jira. Это коммерческая система отслеживания ошибок, предназначенная для организации взаимодействия с пользователями, хотя в некоторых случаях используется и для управления проектами.

Для создания основной документации и для объединения задач по всем разрабатываемым модулям на фазе анализа и фазе дизайна использовалась система Confluence. Это тиражируемая вики-система для внутреннего использования организациями с целью создания единой базы знаний.

Для разработки UI-интерфейса проектируемого модуля Product Management был использован векторный графический редактор Figma. Это онлайн-сервис для разработки интерфейсов и прототипирования с возможностью организации совместной работы в режиме реального времени. Сервис имеет широкие возможности для интеграции с корпоративным мессенджером Slack и инструментом для высокоуровневого прототипирования Framer.

Сервис доступен по подписке, предусмотрен бесплатный тарифный план для одного пользователя. Ключевой особенностью Figma является её облачность, у сервиса нет офлайн-версии. За счет этого также достигается принцип кроссплатформенности.

Для остальных менее важных задач использовались продукты пакета Microsoft Office.

### <span id="page-9-0"></span>**1.4 Сравнительный анализ аналогов системы**

Для сравнения были взяты порталы самообслуживания Tier-3 оператора ИнфоЛада и Tier-1 оператора Telcel.

В первую очередь стоит обратить внимание на удобство пользования порталом и на взаимодействие с потенциальными покупателями, что является важным для рассматриваемого в данной работе процесса Lead to Order.

Для удобства рассматриваемое в рамках данной работы решение обозначено как **SSP**  $\overline{B}$ таблице сравнительного анализа порталов самообслуживания (таблица 1).

| Функция                  | <b>SSP</b> | ИнфоЛада | <b>Telcel</b> |
|--------------------------|------------|----------|---------------|
| Адаптивность             |            |          |               |
| Удобство пользования     |            |          |               |
| Ориентирование на        |            |          |               |
| потенциальных клиентов   |            |          |               |
| Расширенный функционал и |            |          |               |
| набор предложений        |            |          |               |
| Относительная дешевизна  |            |          |               |
| портала                  |            |          |               |

Таблица 1 – Сравнительный анализ порталов самообслуживания

Исходя из рассмотренных выше функций, можно сделать вывод о том, что в рассматриваемом в данной работе решении необходимо предусмотреть поддержку потенциальных клиентов, а не только существующих. Это особенно актуально, учитывая, что описываемое решение нацелено прежде всего на телеком операторов Tier-3 уровня, у которых зачастую имеется относительно небольшая база активных клиентов.

важным моментом является удешевление разработки и Также обслуживания портала путем поддержки базового функционала и основных категорий услуг телеком бизнеса.

#### <span id="page-10-0"></span> $1.5$ Анализ подхода к интеграции внутри системы

Наконец остается выполнить задачу по нахождению оптимального пути для дальнейшего описания решения в рамках данной работы.

Воспользовавшись выводами, полученными в подпункте 1.1 данного раздела, можно прийти к выводу о том, что предстоит выбрать один из двух вариантов, непосредственно влияющих на взаимодействие модулей системы в дальнейшем и влияющих на простоту и дешевизну реализации. Данному анализу и будет посвящен заключительный пункт первого раздела. [3]

Первый из рассматриваемых вариантов - это взаимодействие модулей через портал самообслуживания (SSP). Данный вариант удобен тем, что взаимодействие идет через сторонний портал без необходимости задания ОЕ центральным модулем, что позволяет снизить затраты на разработку, так как предполагаемое взаимодействие будет происходить через интеграционный АРІ путем отправки и обработки запросов между модулями, участвующими в системе. Минусом является урезанный до базового функционал и пониженная отказоустойчивость системы. [20]

Вторым вариантом является выдвижение модуля ОЕ ядром системы, через которое будет происходить взаимодействие с остальными модулями системы. Такой подход способен поддержать расширенный функционал и повышенную отказоустойчивость системы, но также он обуславливается повышенной стоимостью и наличием определенных навыков у пользователей, что больше подходит для Tier-1 и Tier-2 телеком операторов, а не для рассматриваемых в данной работе Tier-3 операторов.

Далее был проведен анализ, на основе которого предстоит далее определить наиболее подходящий подход с точки зрения интеграции модулей внутри системы. В таблице 2, расположенной ниже, приведены результаты сравнительного анализа рассматриваемых выше методов построения взаимодействия внутри системы. На основании проведенного сравнительного анализа можно сделать вывод о том, что для дальнейшей реализации предложенного решения больше подойдет вариант взаимодействия модулей системы через SSP портал. Это объясняется тем, что покупка полноценного функционала, реализованного через OE, будет слишком затратной для Tier-3 телеком операторов, что больше интересно для Tier-1 и Tier-2 операторов.

### Таблица 2 – Сравнительный анализ SSP и ОЕ решений

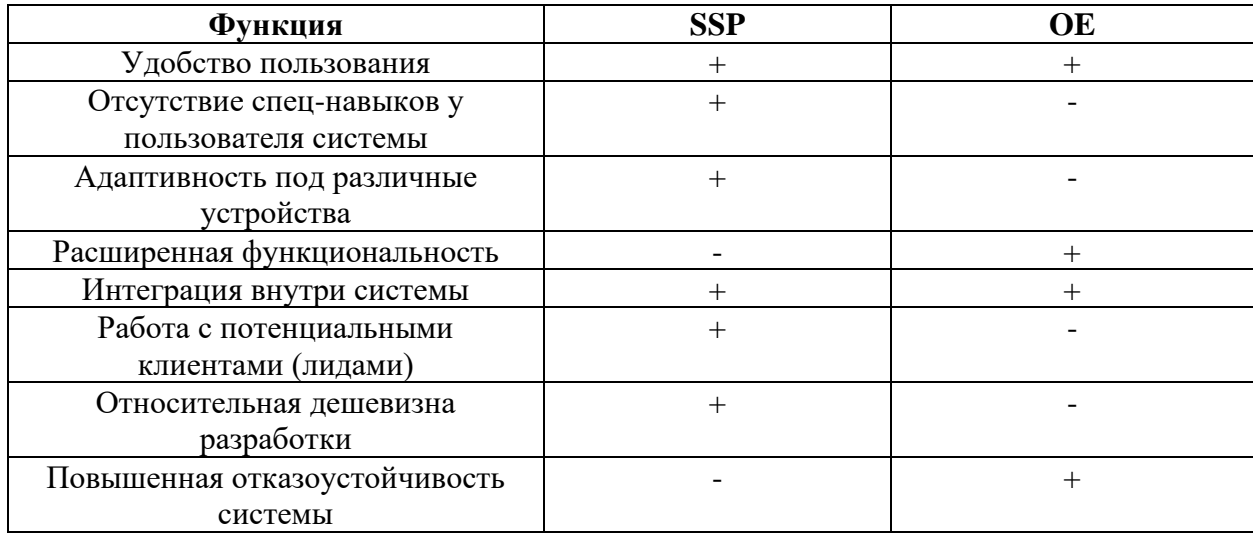

Также для обеспечения работы с лидами в рамках процесса Lead to Order понадобится вариант с порталом самообслуживания, чтобы не возникала необходимость в найме и обучении дополнительного персонала для взаимодействия с системой напрямую через ОЕ, так как это требует определенных навыков для работы системой и найма определенных сотрудников в штат телеком оператора для такой работы.

На данном этапе завершается фаза инициации в рамках бизнес-анализа. Далее будет рассмотрена фаза анализа для большей детализации описываемого решения в рамках данной работы.

### Выводы по разделу

На данном этапе был проведен базовый анализ для выявления потребности в проектировании системы и выявления сфер ее применения.

Фаза инициации зачастую опускается в областях, отличных от телеком сферы, но в рамках данного проекта для полноты исследования и упрощения последующих фаз анализа и дизайна фаза инициации была поддержана в рамках данной работы.

### **2 Подготовка к реализации решения**

<span id="page-13-0"></span>Во время подготовки к реализации (далее фазы анализа) важно предусмотреть и описать следующие аспекты:

− Составить схему интеграционного взаимодействия модулей внутри системы.

− Определить набор входных и выходных данных системы.

− Составить информационную модель.

− Выявить следующие требования к системе: бизнес, пользовательские, функциональные и нефункциональные требования.

Здесь следует отметить, что из-за отсутствия у Tier-3 операторов существующих решений, персонал вручную выполняет многие операции в рамках основных бизнес-процессов телеком операторов зачастую с использованием офисных продуктов по типу MS Excel и MS Word. В связи с этим нецелесообразно рассматривать модель «как есть», но необходимо будет составить модель «как должно быть» на основании схемы интеграционного взаимодействия модулей внутри системы. Модель «как должно быть» будет приведена в рамках фазы дизайна в виде полного описания процесса Lead to Order.

Далее следует перейти к непосредственному выполнению рассмотренных выше задач фазы анализа.

### <span id="page-13-1"></span>**2.1 Интеграционное взаимодействие модулей**

На данном этапе необходимо заложить логику взаимодействия (интеграции) модулей, включенных в решение, между собой, чтобы подготовить задел для последующих работ, выполняемых далее в рамках фазы анализа. [19]

На рисунке 2 приведено описание интеграции модулей, описываемых в рамках данного решения.

Синим цветом показаны модули, включенные в пакет описываемых компонентов системы, оранжевым цветом показаны сторонние системы, необходимые для функционирования основных бизнес-процессов телеком операторов. Придерживаясь поставленной задачи по минимизации расходов, данные модули не были включены в описываемое решение, но они могут быть заменены обычным функционированием соответствующих отделов телеком оператора без необходимости в разработке отдельных модулей системы.

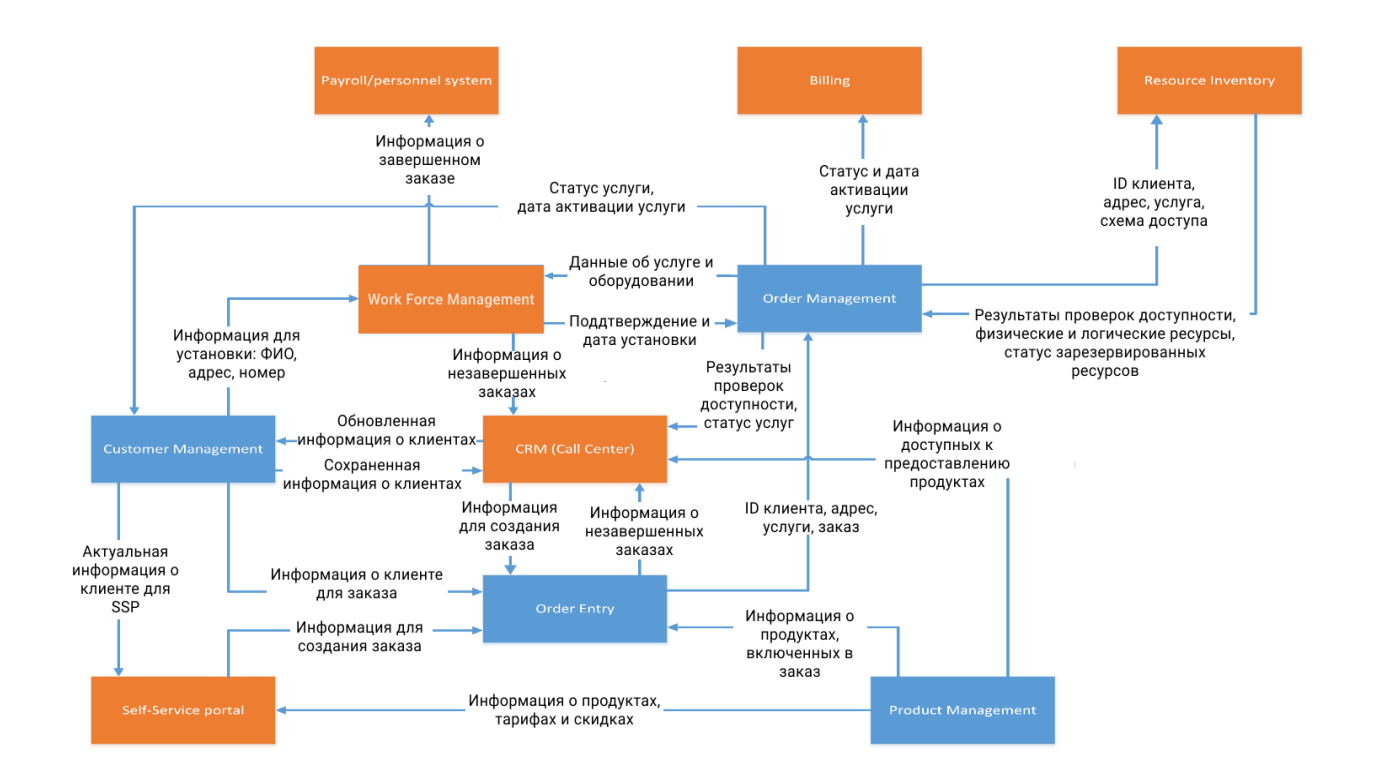

Рисунок 2 – Интеграция модулей системы

После заготовления основы для модели «как должно быть» можно переходить к следующим задачам фазы анализа.

#### <span id="page-14-0"></span>**2.2 Анализ входных и выходных данных**

На данном шаге были проработаны вопросы по входным и выходным данным для рассматриваемого в рамках данной работы решения, а также актуальность и качество этих данных.

По типам входных и выходных данных была выявлена следующая информация:

− Типы источников данных из интеграционных систем и из SSP портала являются структурированными. В случае с входными данными запросы из БД выступают в их роли. Выходные данные – это продукты, найденные в БД модуля PM, определенный аккаунт клиента из каталога CM со всеми существующими в рамках аккаунта заказами и услугами.

− Тип изначальных источников данных – структурированные и частично структурированные данные. В качестве входных данных выступают Excel-документы со списком уже существующих продуктов телеком оператора.

Соответственно по поводу актуальности и качества входных и выходных данных удалось выяснить следующее:

Данные из интеграционных систем должны быть представлены в формате удобном для последующей обработки данных и необходимого анализа этих данных.

Данные о существующих продуктах оператора должны быть предоставлены для версии системы, содержащей структуру данных, запланированную для текущего проекта.

Далее появляется необходимость в разработке информационной модели.

#### <span id="page-15-0"></span>**2.3 Информационная модель системы**

На данном этапе была составлена информационная модель, на основании которой впоследствии была разработана модель данных, представленная в разделе, посвященному фазе дизайна. Информационная модель включает в себя сущности, которые подробно будут описаны в рамках фазы дизайна. [16]

На рисунке 3 представлена разработанная информационная модель для рассматриваемого решения:

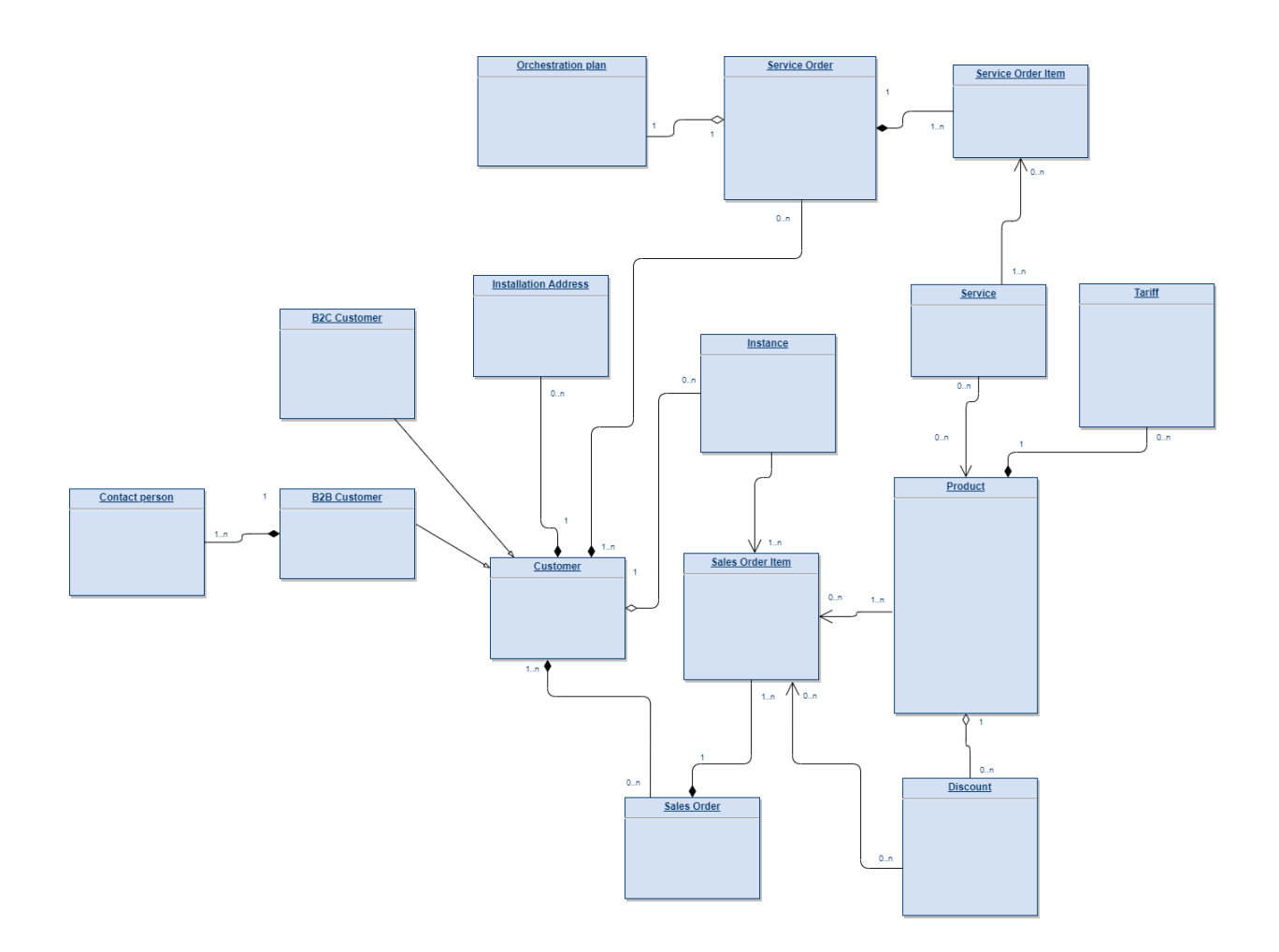

Рисунок 3 – Информационная модель

Последней и самой объемной задачей в рамках фазы анализа является сбор и фиксация всех видов требований к проектируемой системе.

### <span id="page-16-0"></span>**2.4 Разработка требований к системе**

Ниже представлен список основных требований, выявленных в рамках фазы анализа для каждого из модулей: [18]

Требования к модулю PM:

Функциональные требования к модулю (все модули будут детально описаны в разделе, посвященному фазе дизайна):

- − Система должна позволять добавлять новый тариф.
- − Система должна позволять изменять существующий тариф.

− Система должна позволять удалять существующий тариф.

− Система должна позволять добавлять новый продукт.

− Система должна позволять изменять существующий продукт.

− Система должна позволять удалять существующий продукт.

− Система должна позволять добавлять, изменять, удалять новую скидку для существующего продукта.

Далее показан список основных бизнес-требований, выявленных в рамках фазы анализа:

− Система должна содержать различные структуры продукта в зависимости от технологии доступа.

− Система должна содержать различные структуры продукта в зависимости от рейтинга клиента.

− Система должна поддерживать добавление новых продуктов.

Ниже показан список основных пользовательских требований, выявленных в рамках фазы анализа:

- − Добавить тарифный план в систему.
- − Добавить продукт в систему.
- − Добавить скидку в систему.
- − Изменить тарифный план в системе.
- − Изменить продукт в системе.
- − Изменить скидку в системе.
- − Удалить тарифный план из системы.
- − Удалить продукт из системы.
- − Удалить скидку из системы.

Далее представлен список основных нефункциональных требований, выявленных в рамках фазы анализа:

- − Загрузка доступных продуктов не должна превышать одну секунду.
- − Все данные в системе должны храниться в зашифрованном виде.
- − У каждого продукта должен быть уникальный id.

− У каждого тарифа должен быть уникальный id.

− Для B2C клиентов не должны показываться продукты для B2B клиентов и наоборот.

Требования к модулю CM:

Функциональные требования:

− Система должна позволять создавать B2B клиента с уникальным id.

− Система должна позволять создавать B2C клиента с уникальным id. Бизнес-требования:

− Система должна позволять создавать нового клиента.

− Система должна позволять изменять данные существующего клиента.

Пользовательские требования:

− Добавить пользователя.

− Изменить данные пользователя.

Нефункциональные требования: Система должна хранить все данные в зашифрованном виде.

Требования к модулю OE.

Функциональные требования:

− Система должна позволять создавать заказ на подключение с уникальным id.

− Система должна позволять создавать заказ на отключение с уникальным id.

Бизнес-требования:

− Система должна позволять создавать новый заказ на добавление, изменение услуги.

− Система должна позволять хранить данные всех заказов.

Пользовательские требования:

− Добавить заказ.

− Изменить данные заказа.

Нефункциональные требования: Загрузка списка продуктов в заказе на SSP не должна превышать 2 секунды.

Полный список требований ко всем модулям системы будет приведен в Приложении.

Таким образом, на этом этапе были завершены все основные задачи для фазы анализа и теперь можно переходить к задачам фазы дизайна, которые будут рассмотрены в следующих главах.

### **Выводы по разделу**

В рамках данного раздела была выполнена задача по проведению аналитических исследований, необходимых для эффективного и успешного проведения фазы дизайна.

Были выполнены задачи по подготовке к реализации решения, а именно следующие:

− Было проработано интеграционное взаимодействие модулей.

− Был произведен анализ входных и выходных данных системы.

− Была составлена информационная модель.

− Был разработан список требований к системе, разделенных по типу требований и по модулям.

На этом этапе необходимо перейти к завершающей фазе дизайна, рассматриваемой далее.

#### <span id="page-20-0"></span> $\overline{3}$ Реализация проектирования решения

В рамках проектирования решения (далее фазы дизайна) любого проекта необходимо выполнить следующие основные задачи: сделать Data модель, основываясь на сделанной на фазе анализа информационной модели, составить диаграмму последовательности процесса предоставления услуги в рамках модуля Product Management, разработать пользовательский интерфейс или UI-интерфейс своего модуля, используя всю полученную на фазах анализа и дизайна документацию. Последняя задача является опциональной, но для полноты проекта была поддержана необходимость в разработке UIинтерфейса системы. [8]

#### <span id="page-20-1"></span>**Модуль Customer Management**  $3.1$

Модуль СМ получает информацию о новых клиентах из CRM и предоставляет информацию о существующих клиентах модулю ОЕ. Также Оператор может вручную добавить клиента в систему СМ.

Клиенты, зарегистрированные в системе СМ, могут заказывать услуги через SSP. Для удобства клиенты могут ввести свою контактную информацию в SSP, после чего оператор колл центра свяжется с ними и зарегистрирует их как клиентов b2c или b2b типа. [13]

Теперь предстоит разработать диаграмму бизнес юз кейсов (диаграмму прецедентов), на которой будут показаны бизнес-сценарии, выполняемые и касающиеся СМ. Эта диаграмма приведена на рисунке 4.

Теперь необходимо составить подобную диаграмму для системных юз кейсов, которые необходимо осуществить внутри СМ для осуществления и поддержки рассмотренных выше бизнес юз кейсов.

Диаграмма системных юз кейсов СМ показана на рисунке 5.

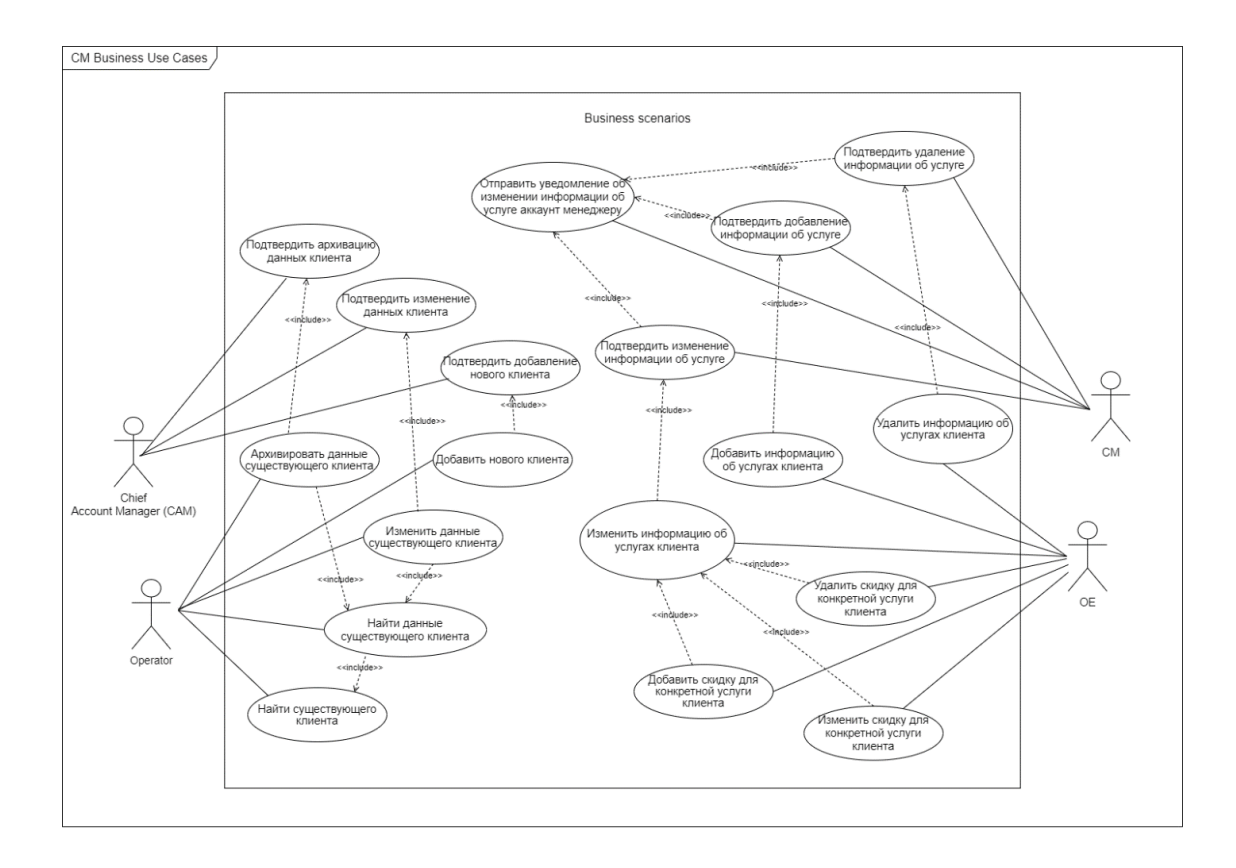

Рисунок 4 – Бизнес юз кейсы CM

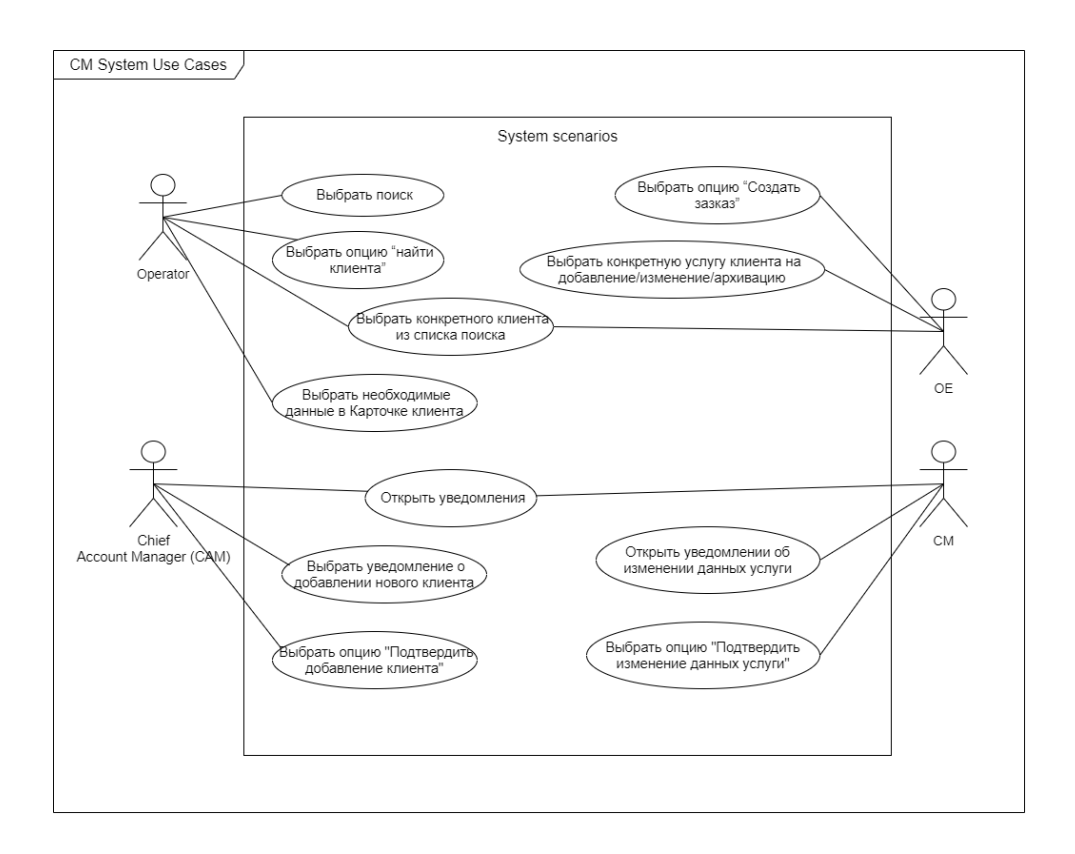

Рисунок 5 – Системные юз кейсы CM

Далее необходимо привести описание основных кейсов, которое будет полезно при составлении дополнительной документации для разработчиков.

Ниже приведено описания бизнес юз кейсов модуля CM:

Эктору оператору доступны следующие функции для работы с клиентским каталогом:

− Найти клиента.

− Добавить нового клиента.

− Отправить клиента в архив.

− Изменить данные клиента.

Эктор главный аккаунт менеджер подтверждает следующие действия оператора во избежание потерь в CM:

− Добавление нового клиента.

− Изменение данных существующего клиента.

− Архивация существующего клиента.

Остальные изменения, касающиеся состава услуг клиента, автоматически обновляются и подтверждаются клиентом в SSP в рамках CM, когда происходит обновление состава услуг клиента через функционал OE.

Системные юз кейсы представляют собой операции необходимые для выполнения бизнес юз кейсов и в детальном описании не нуждаются.

Далее необходимо рассмотреть основные юз кейсы OE.

### <span id="page-22-0"></span>**3.2 Модуль Order Entry**

OE будет использоваться для создания заказов и для взаимодействия с другими рассматриваемыми модулями (CM, OM и PM).

Поскольку необходимо автоматизировать процесс приема заказов от клиентов, данные заказа будут заполнены клиентом через SSP, а затем отправлены в OE в виде заказа.

Ниже приведена диаграмма бизнес юз кейсов OE, показанная на рисунке 6 соответственно:

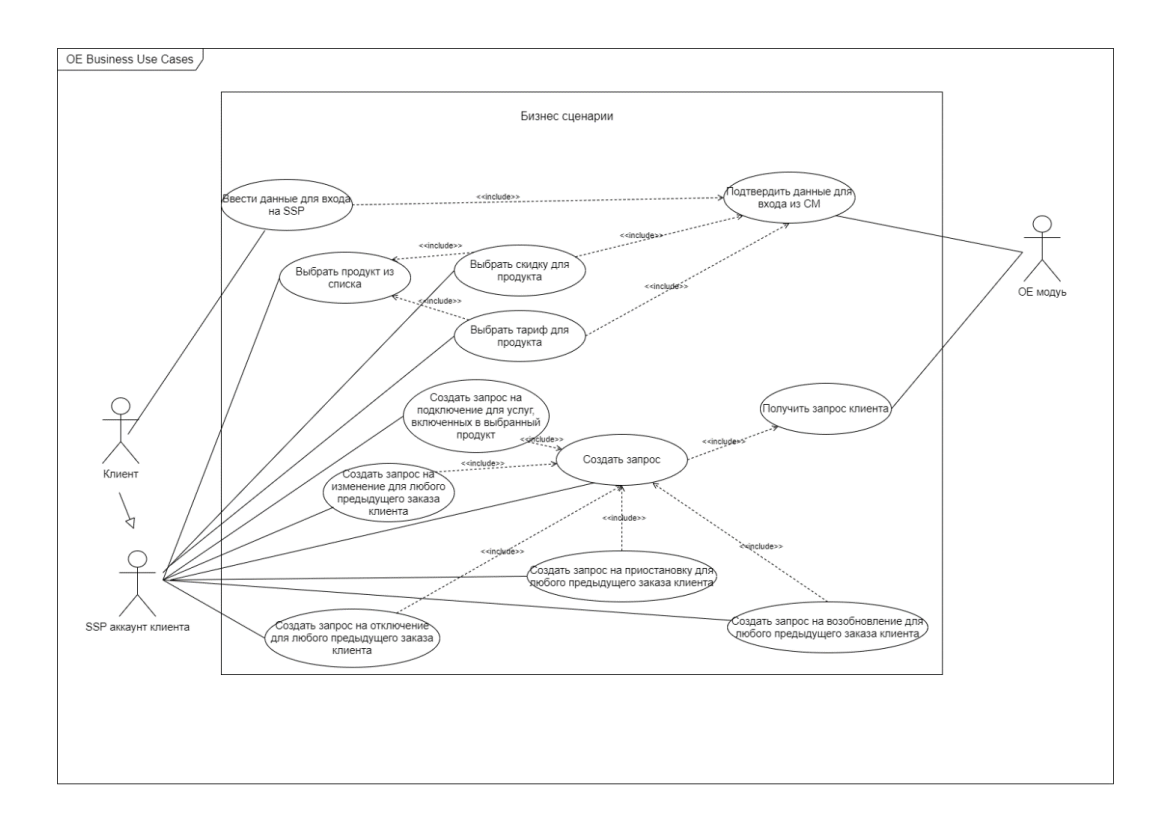

Рисунок 6 – Бизнес юз кейсы OE

После рассмотрения бизнес юз кейсов необходимо составить диаграмму системных юз кейсов для OE. Она приведена на рисунке 7.

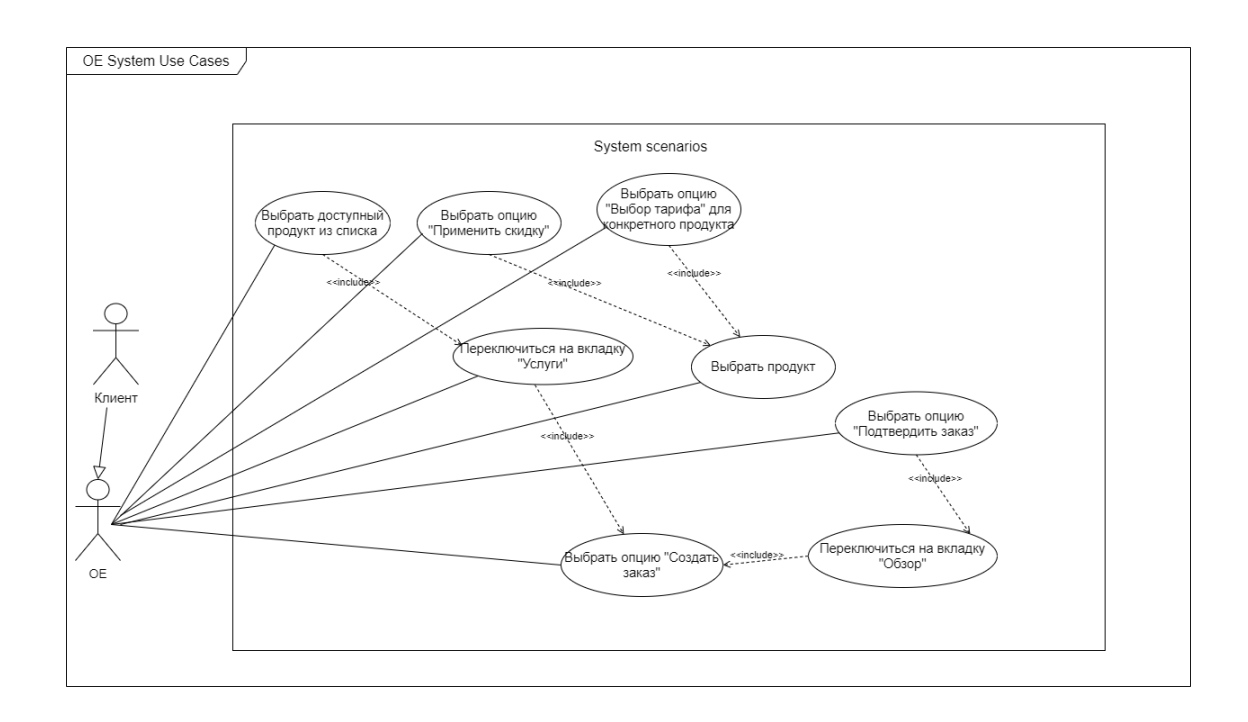

Рисунок 7 – Системные юз кейсы OE

Далее по аналогии приведено описание основных юз кейсов OE.

Эктор клиент через SSP выполняет следующие функции путем создания соответствующих запросов, чтобы закрыть свои бизнес-потребности:

− Подключает новые услуги при новом заказе.

− Изменяет состав услуг для созданного ранее заказа.

− Приостанавливает определенную услугу в заказе при необходимости.

− Возобновляет приостановленную ранее услугу в заказе.

− После получения запроса клиента OE автоматически создает новый заказ в системе или изменяет существующий в зависимости от типа входящего запроса клиента.

Далее необходимо рассмотреть тесно связанный с OE модуль – Order Management.

### <span id="page-24-0"></span>**3.3 Модуль Order Management**

OM будет использоваться для управления заказами перед их отправкой в сторонние системы для предоставления услуг клиенту на физическом уровне.

Поскольку рассматриваемым в данной работе процессом является процесс Lead to Order, то в рамках ОМ необходимо рассмотреть функционал, затрагивающий уровень BSS.

Диаграмма бизнес юз кейсов OM показана на рисунке 8.

Далее на рисунке 9 приведена диаграмма системных юз кейсов OM модуля:

Эктору менеджер по заказам доступны следующие функции: отменить заказ, удалить заказ, изменить заказ.

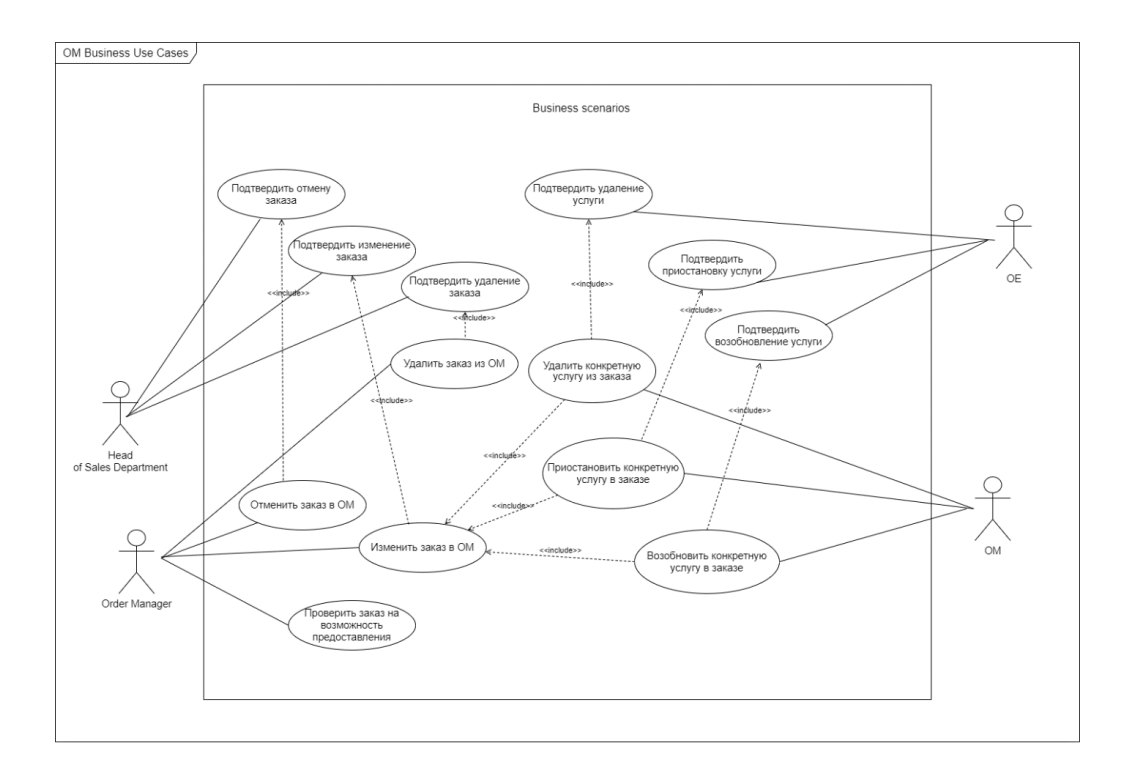

Рисунок 8 – Бизнес юз кейсы OM

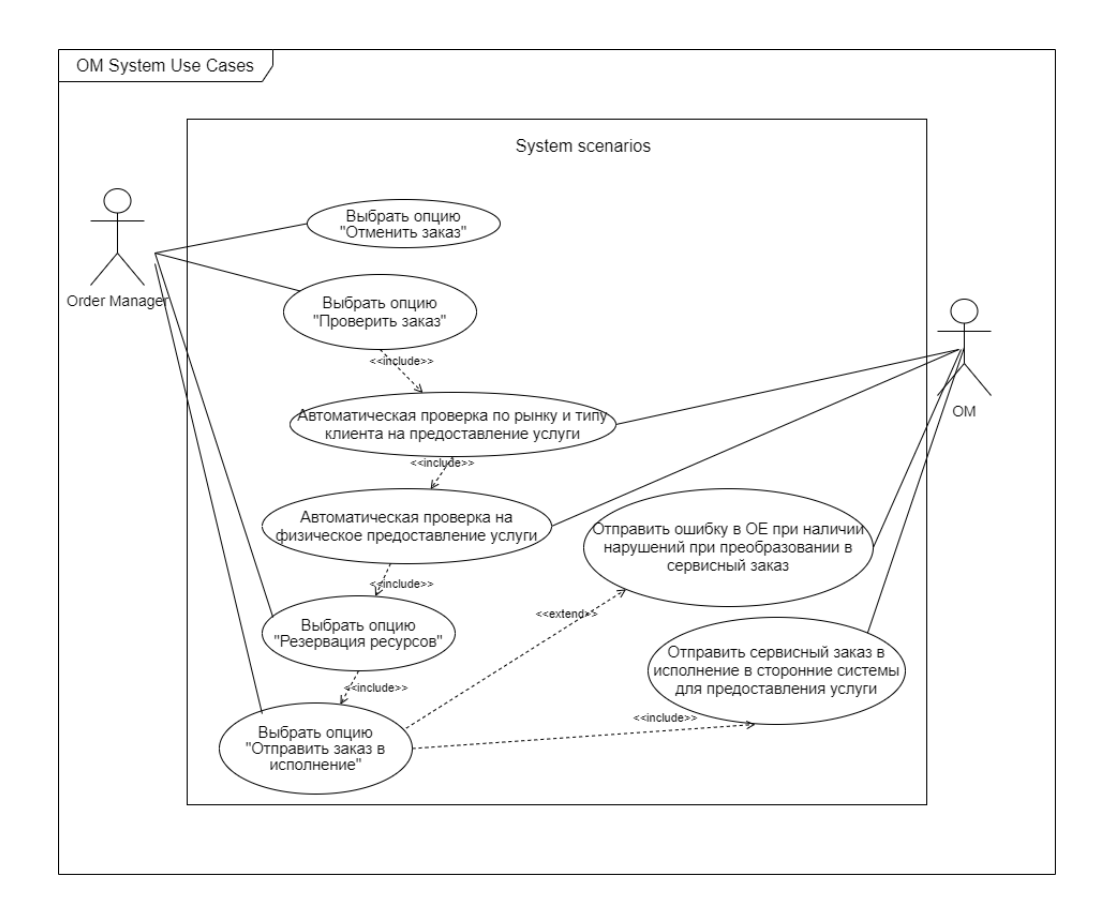

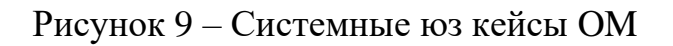

Эктор глава отдела продаж подтверждает или отклоняет действия с заказом, совершенные менеджером по заказам, во избежание потери данных.

В случае возникновения ошибок в сторонних системах OM автоматически запрашивает удаление, приостановку или возобновление конкретной услуги в заказе, если менеджер изменит заказ в соответствии с предупреждением, то OE автоматически дополнительно подтвердит изменения в заказе.

### <span id="page-26-0"></span>**3.4 Модуль Product Management**

PM используется для хранения продуктов, тарифов и скидок телеком оператора. Доступные продукты, тарифы и скидки загружаются в интерфейсе SSP через функционал OE. Диаграмма бизнес юз кейсов PM приведена на рисунке 10. Системные юз кейсы показаны на диаграмме, показанной на рисунке 11.

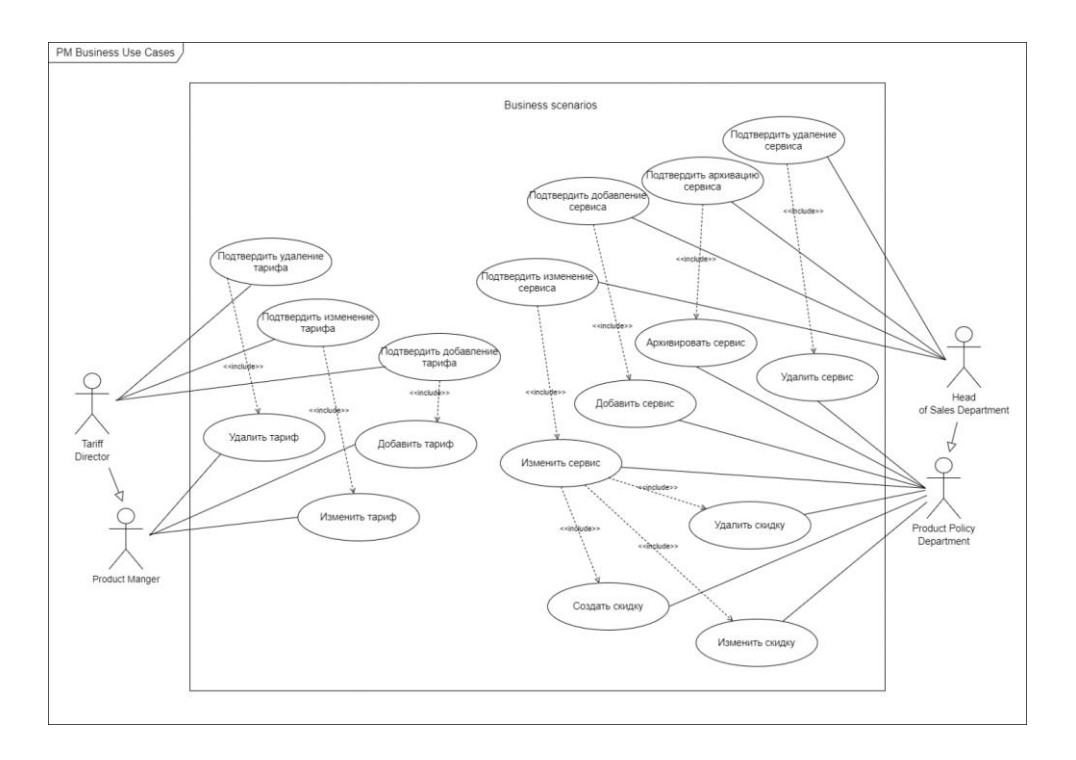

Рисунок 10 – Бизнес юз кейсы PM

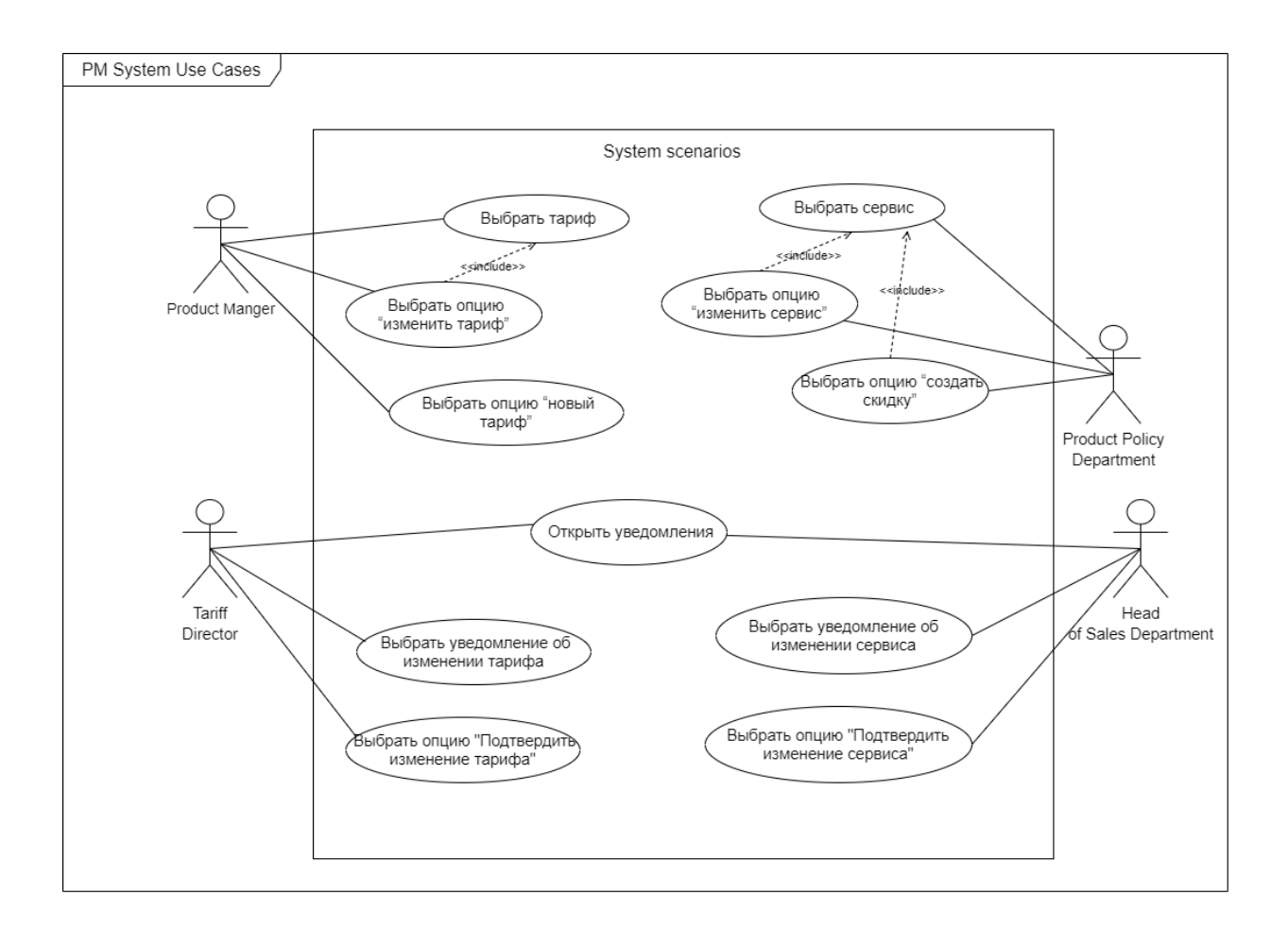

Рисунок 11 – Системные юз кейсы PM

Далее описаны основные бизнес юз кейсы модуля PM.

Эктор продуктовый менеджер выполняет функции:

- − Добавляет тариф.
- − Изменяет тариф.
- − Удаляет тариф.

Все действия продуктового менеджера подтверждает эктор директор по тарифообразованию.

В свою очередь отдел продуктовой политики может выполнять:

- − Архивировать, изменять или добавлять сервис в каталог.
- − Удалять, изменять или создавать скидку для конкретного сервиса.

Изменения отдела продуктовой политики, касающиеся сервисов, подтверждаются главой отдела продаж.

После рассмотрения юз кейсов всех рассматриваемых модулей необходимо построить модель данных, которая понадобится на этапе разработки при проектировании БД.

### <span id="page-28-0"></span>**3.5 Модель данных**

Модель данных – это формальная теория представления и обработки данных в системе управления базами данных, на основании которой появляется возможность спроектировать БД. [10]

Как видно из определения, модель данных является важный частью фазы дизайна любого проекта, поэтому она была составлена и в рамках данной работы.

Модель данных представлена на рисунке 12.

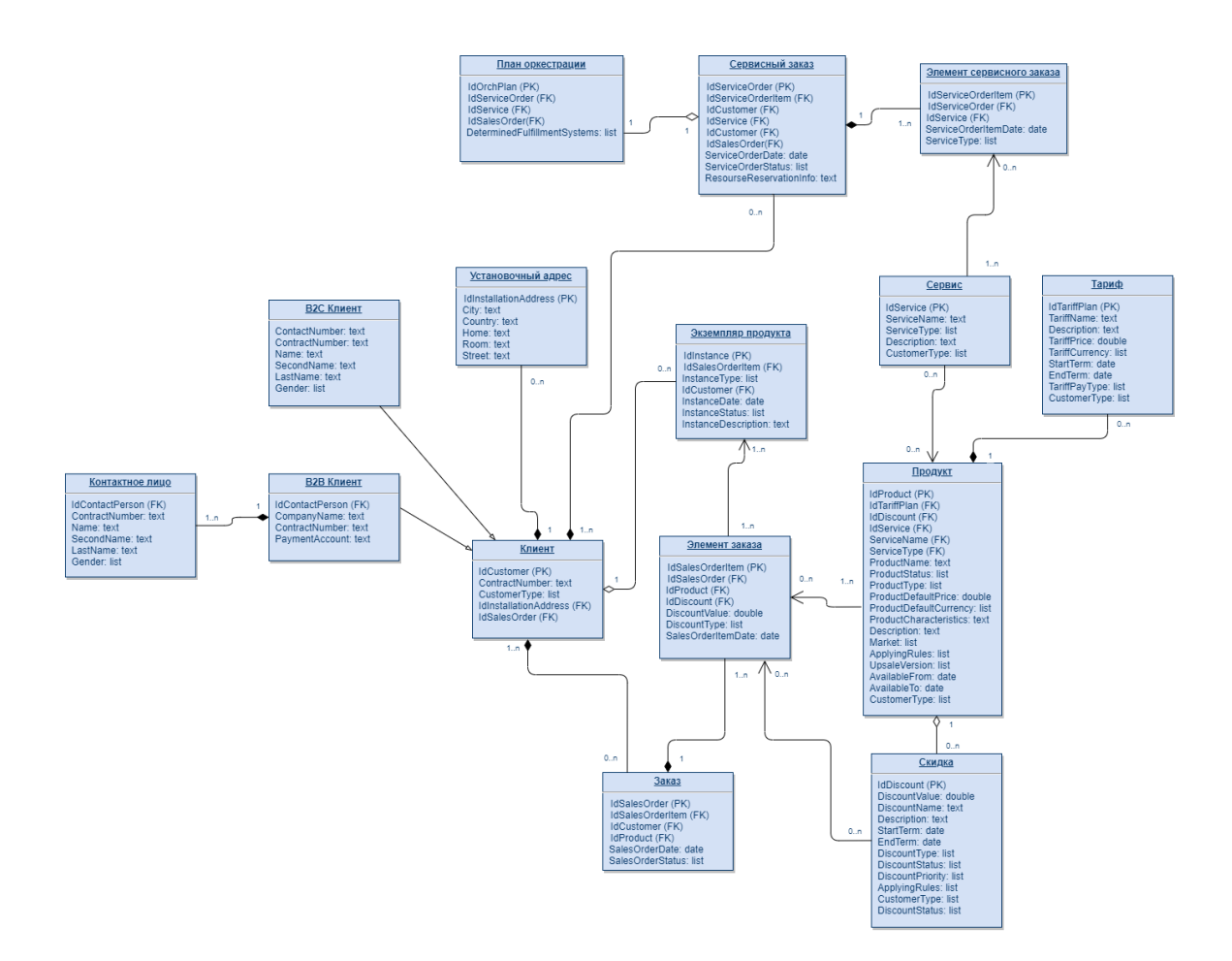

Рисунок 12 – Модель данных

Сущности информационной модели были сохранены в модели данных.

Далее необходимо привести спецификацию сущностей модели, для удобства она приведена ниже в виде списков сущностей.

Сначала необходимо рассмотреть сущности CM:

− Клиент – сущность для хранения данных конкретного клиента.

− B2C, B2B клиенты – дочерние сущности клиента для хранения его типа.

− Контактное лицо – сущность, связанная с B2B клиентом, для хранения информации о контактном лице.

− Установочный адрес – сущность для хранения информации об определенной точке подключения клиента.

Далее приведены сущности модуля OE:

Заказ – сущность, создаваемая под отдельный заказ клиента и существующая на протяжении всего жизненного цикла заказа.

− Элемент заказа – сущность, содержащая в себе определенную услугу из связанного заказа, при изменении конкретной услуги в заказе меняется и соответствующий ей элемент заказа.

Экземпляр продукта – сущность, создаваемая при успешном завершении первого заказа клиента и заключения договора с оператором. Все последующие договоры с новыми подключенными услугами будут добавлены в первоначальный экземпляр продукта, который будет изменяться только в случае успешного изменения определенного элемента заказа.

Далее приведены сущности OM:

− Сервис – сущность сервисного каталога, которая для удобства была отнесена к OM. Сущность связана с продуктом и содержит информацию о том, какие сервисы необходимо предоставить на физическом уровне для того, чтобы предоставить заказанный клиентом продукт.

− Сервисный заказ – сущность, в которую преобразуется заказ из OE при успешных пройденных проверках внутри OM перед непосредственной отправкой его в сторонние системы.

Элемент сервисного заказа - сущность, содержащая один из сервисов, входящих в связанный сервисный заказ.

- План оркестрации – сущность, связанная с сервисным заказом и лействий последовательность (последовательность определяющая оркестрации), необходимую для предоставления услуги на физическом уровне, также содержит последовательность отправки в сторонние системы для каждого элемента сервисного заказа.

Наконец остается рассмотреть сущность продуктового каталога РМ, представленные ниже:

– Продукт – основная сущность, представляющая одно из множества продуктовых предложений, доступных для заказа клиенту через SSP.

Тариф - сущность, связанная с продуктом и показывающая по какой схеме, стоимости и срокам конкретный продукт доступен для продажи определенному типу и статусу клиентов.

 $\overline{\phantom{0}}$ Скидка - сущность, применяемая к определенному продукту при определенных условий, обозначенных выполнении  $\overline{B}$ правилах предоставления скидки и уменьшающая стоимость продукта в зависимости от значения и типа самой скилки.

После рассмотрения модели данных остается отобразить зам процесс Lead to Order на диаграмме последовательности, то есть составить модель «как лолжно быть».

#### <span id="page-30-0"></span> $3.6$ Модель «как должно быть»

Рассматриваемый процесс Lead to Order полностью представлен на диаграмме последовательности, которая расположена ниже на рисунке 13. Системы, участвующие в этом процессе, также показаны здесь:

- Желтый цвет – портал самообслуживания SSP.

- Синий - проектируемые модули.

- Оранжевый – сторонние системы.

Как видно на диаграмме, процесс рассмотрен он потенциального клиента до заказа и отправки его в исполнение. [7]

В случае отсутствия аккаунта у пользователя система предлагает заполнить форму с контактными данными, на основе которых будет создан аккаунт клиента в CM.

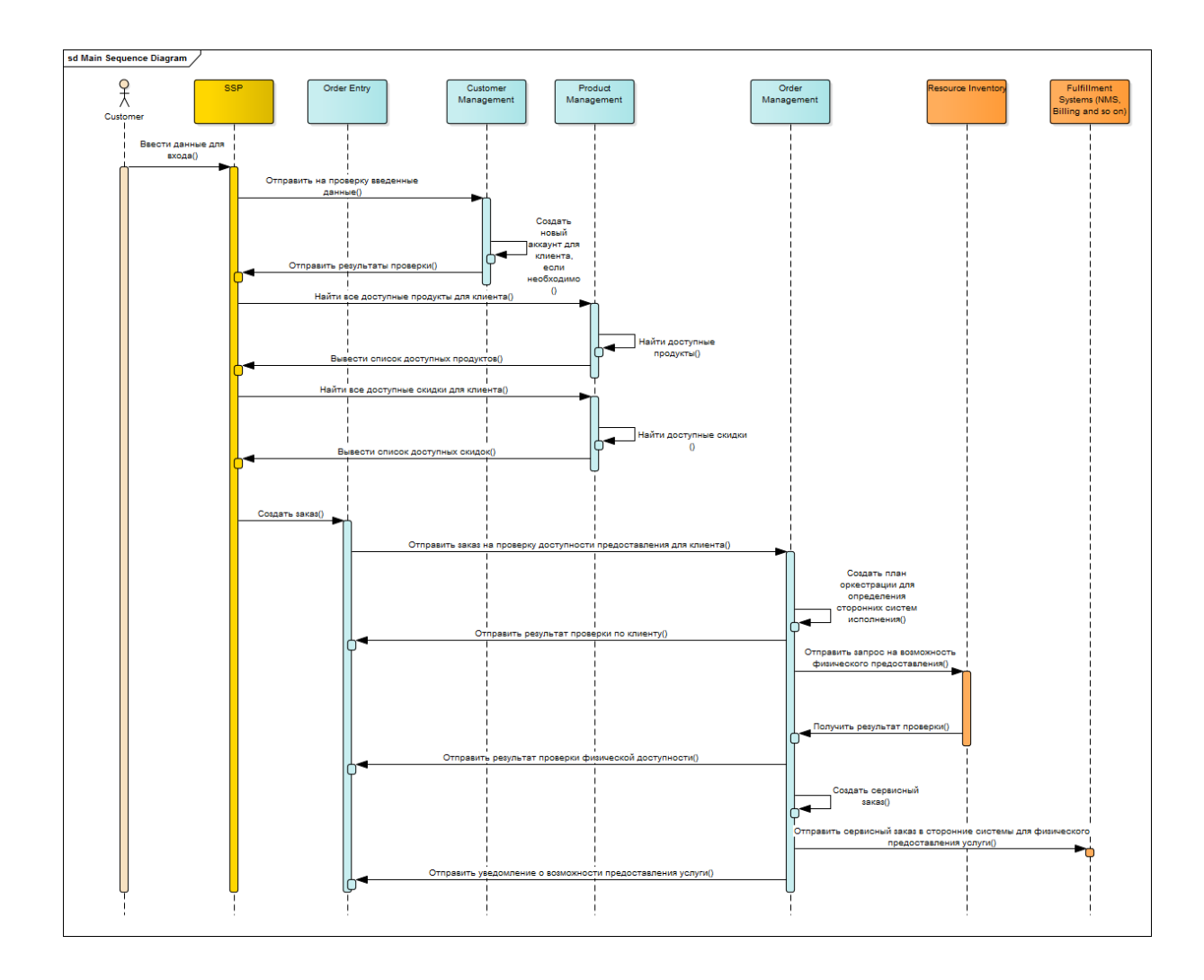

Рисунок 13 – Модель «как должно быть»

Остальные процессы показаны на диаграмме и дополнительной детализации по ним не требуется.

#### <span id="page-32-0"></span> $3.7$ Проверка на соответствие решения требованиям

В заключении фазы дизайна необходимо провести анализ на соответствие спроектированного решения заявленным на этапе фазы анализа требованиям.

Здесь следует снова обратиться к полному списку требований, находящемуся в Приложении, чтобы убедиться в поддержании необходимой функциональности рассмотренных в данной работе модулей. [9]

Основная функциональность модуля СМ, включающая в себя создание карточки клиента и хранение всех созданных карточек в БД, была успешно поддержана на этапе анализа и проектирования. Данный функционал будет требоваться для корректного отображения данных клиента на SSP при помощи первичного получения данных о карточке клиента со всеми необходимыми данными модулем ОЕ.

Далее необходимо сравнить спроектированный модуль  $PM \quad c$ относящимися к нему требованиями. В рамках требований необходимо было поддержать хранение списка продуктов, тарифов и применимых к продуктам скидок. Правила предоставления продуктов и скидок, типы клиента для корректного отображения продуктов, начальная стоимость и стоимость по тарифу - все эти и другие данные были отображены в виде атрибутов сущностей на модели данных, представленной ранее. Данный функционал в итоге также был успешно поддержан в работе.

От модуля ОЕ требуется создание заказов пользователем и хранение их в БД до отправки в исполнение в ОМ. Необходимый функционал, за счёт которого модуль OE связывает остальные модули с порталом SSP, был учтен в требованиях к модулю. К данному функционалу безусловно относится: получение данных о текущем клиенте из СМ, получение списка продуктов с соответствующими тарифами и скидками из каталога РМ, а также своевременная загрузка данной информации через интерфейс портала SSP.

Как видно, все требования к модулю ОЕ были также учтены на этапе проектирования.

Наконец необходимо убедиться в том, что заявленные требования к ОМ были также поддержаны в решении. После передачи заказа из ОЕ модуль ОМ должен совершать проверки на возможность предоставления услуги на физическом уровне и при успешном их завершении создавать сервисный исполнение. Базовый функционал заказ, отправляя  $e_{\Gamma}$  $\overline{B}$ OM. спроектированный в данной работе успешно покрывает заявленные требования.

Таким образом, после оценочного сравнения, полученного в рамках предыдущих фаз решения, можно прийти к выводу о том, что заявленные к модулям требования были учтены, а значит решение спроектировано верно.

### Выводы по разделу

В данном завершающем этап бизнес-анализа разделе, посвященному фазе дизайна, был составлен проект системы на основе требований и аналитических данных, полученных в предыдущих двух фазах.

составлены бизнес Были  $\overline{M}$ системные юз кейсы лля **BCCX** рассматриваемых модулей системы на основании выдвинутых ранее требований к этим модулям. Также были составлены: модуль данных и модель «как должно быть». В завершении раздела была проведена проверка на соответствие спроектированного решения заявленным ранее требованиям, которая оказалась успешной.

После разработки макета системы, приведенного в следующем разделе данной работы, фазу дизайна фактически можно считать завершенной, а проект - готовым к передаче на этап разработки, следующий после этапа бизнес-анализа согласно жизненному циклу телеком проекта.

### <span id="page-34-0"></span>**4 Построение макета системы**

Заключительным этапом является составление макета будущей системы. На макете показан рассматриваемый процесс – Lead to Order, то есть действия и функционал SSP портала, доступные клиенту оператора для самообслуживания и создания заказов.

## <span id="page-34-1"></span>**4.1 Интерфейс страниц каталога в системе**

Сначала необходимо отобразить данные, полученные из PM. На рисунке 14 показана стартовая страница SSP портала:

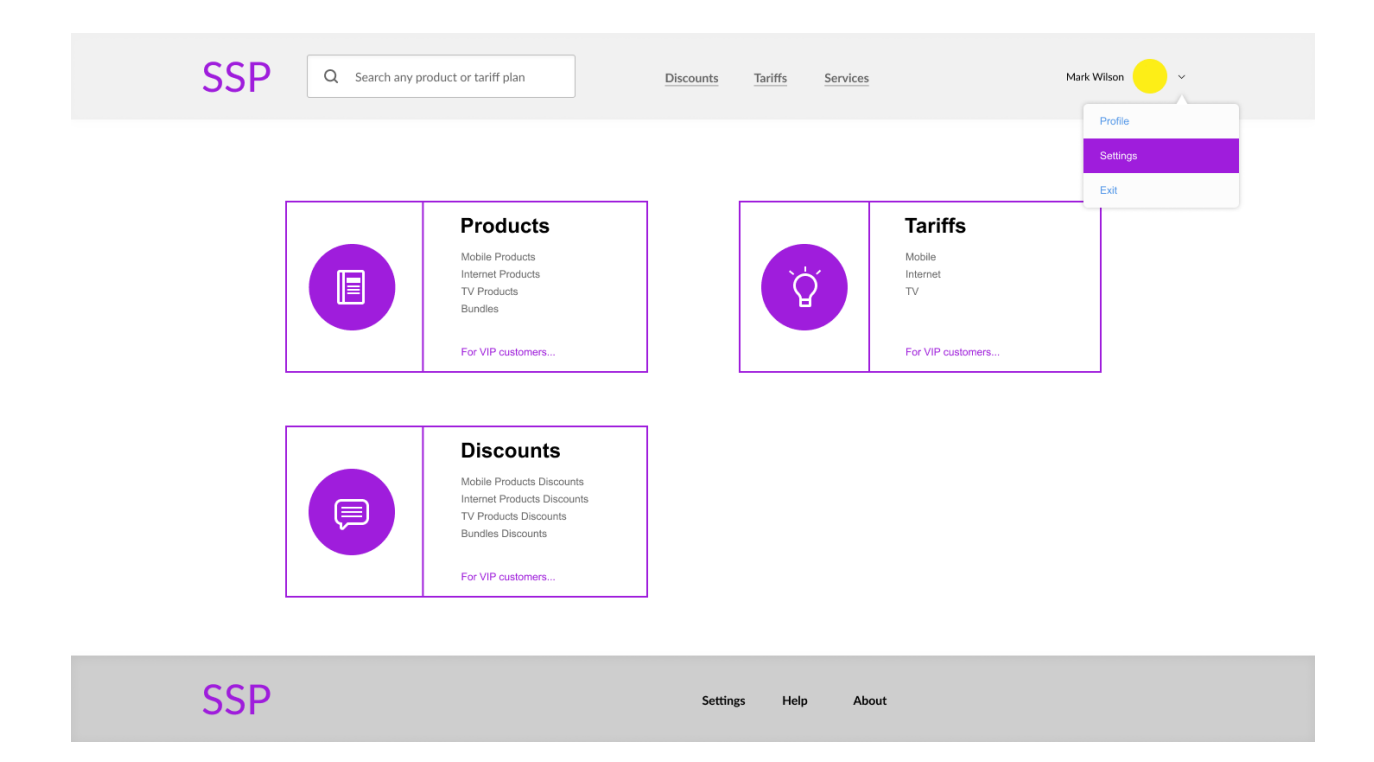

Рисунок 14 – Стартовая страница

На стартовой странице разрабатываемого модуля представлена удобная навигация по системе. Также в хэдере (header) представлен общий поиск по системе, логотип модуля, меню навигации и профиль пользователя. В футере (footer) тоже представлен логотип и нижнее меню навигации.

Стоит также отметить, что хэдер и футер одинаковы для всех разделов SSP.

На рисунке 15 показан раздел продуктов портала:

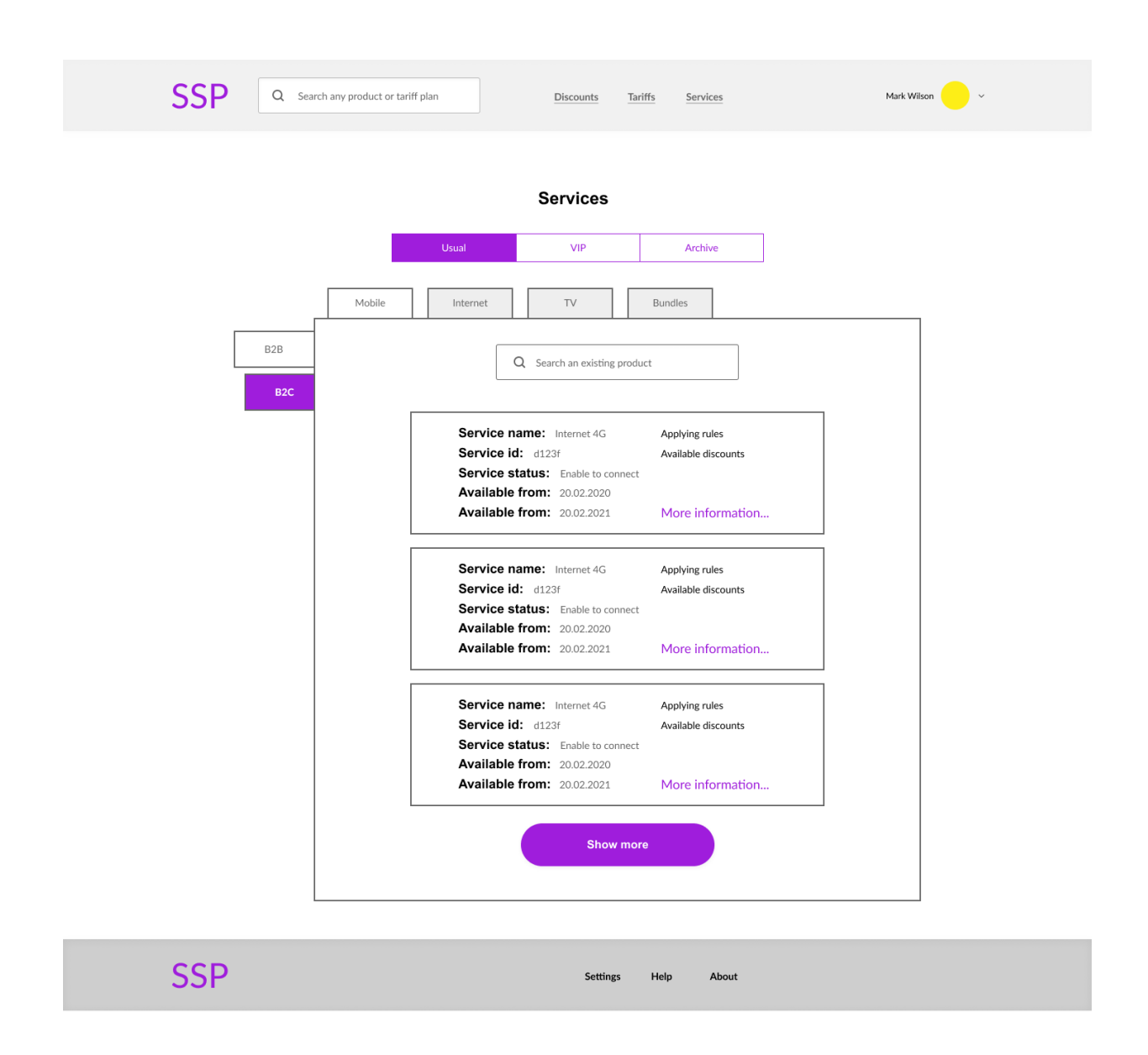

Рисунок 15 – Раздел продуктов

В данном разделе представлен список продуктов с их основными характеристиками, отображенными в карточке продукта. Также присутствует разделение продуктов по типу, по виду и по принадлежности к категориям B2C или B2B.

Чтобы увидеть подробные характеристики и другие данные продукта, нужно нажать на соответствующую кнопку на карточке продукта: «More information».

На рисунке 16 показано всплывающее окно с подробной информацией о существующем продукте:

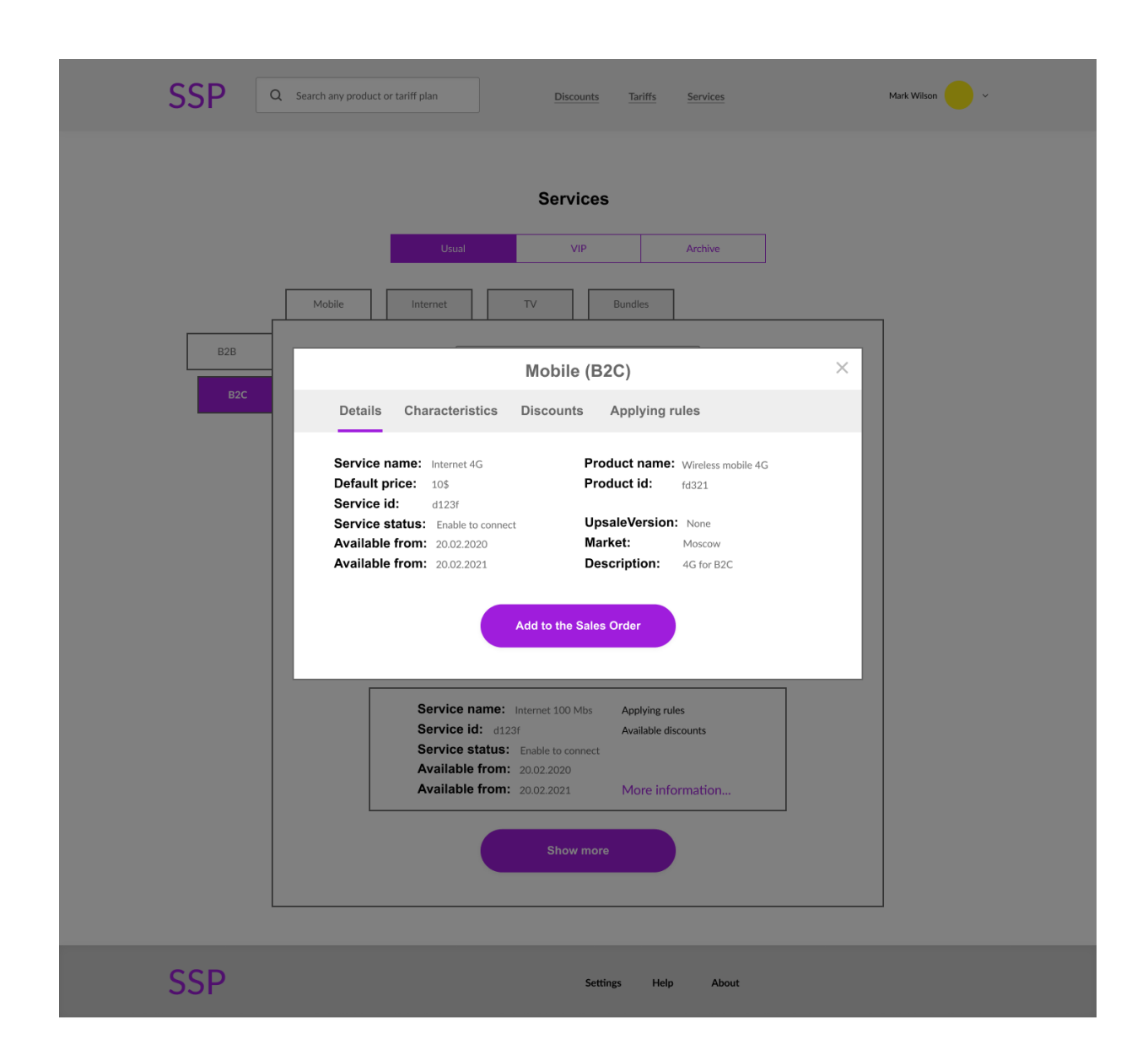

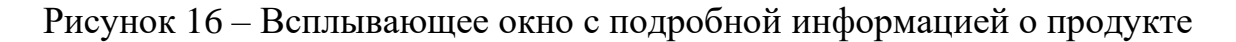

В данном всплывающем окне показаны подробные сведения о выбранном продукте, его характеристики, доступные скидки и правила применения данного продукта.

Также выбранный таким образом на предыдущей стадии продукт можно добавить в заказ на подключение, нажав на единственную доступную кнопку в этом всплывающем окне. Тем самым пользователь будет перенаправлен на страницу создания заказа.

На рисунке 17 показан раздел тарифов разрабатываемого модуля:

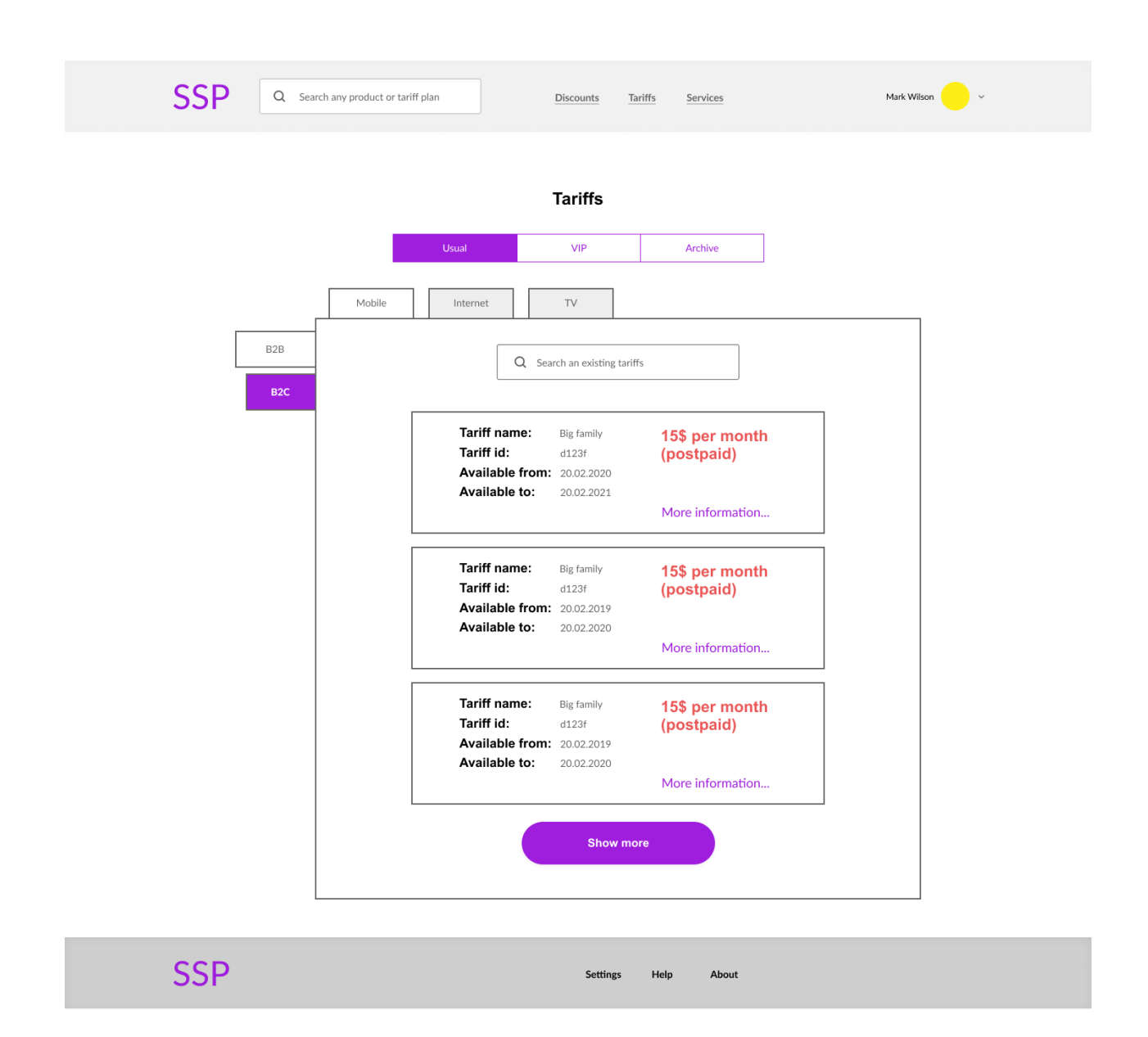

Рисунок 17 – Раздел тарифов

Данный раздел очень похож на раздел продуктов, здесь показаны тарифы для существующих продуктов с возможностью просмотра подробной информации о них и добавлением в заказ.

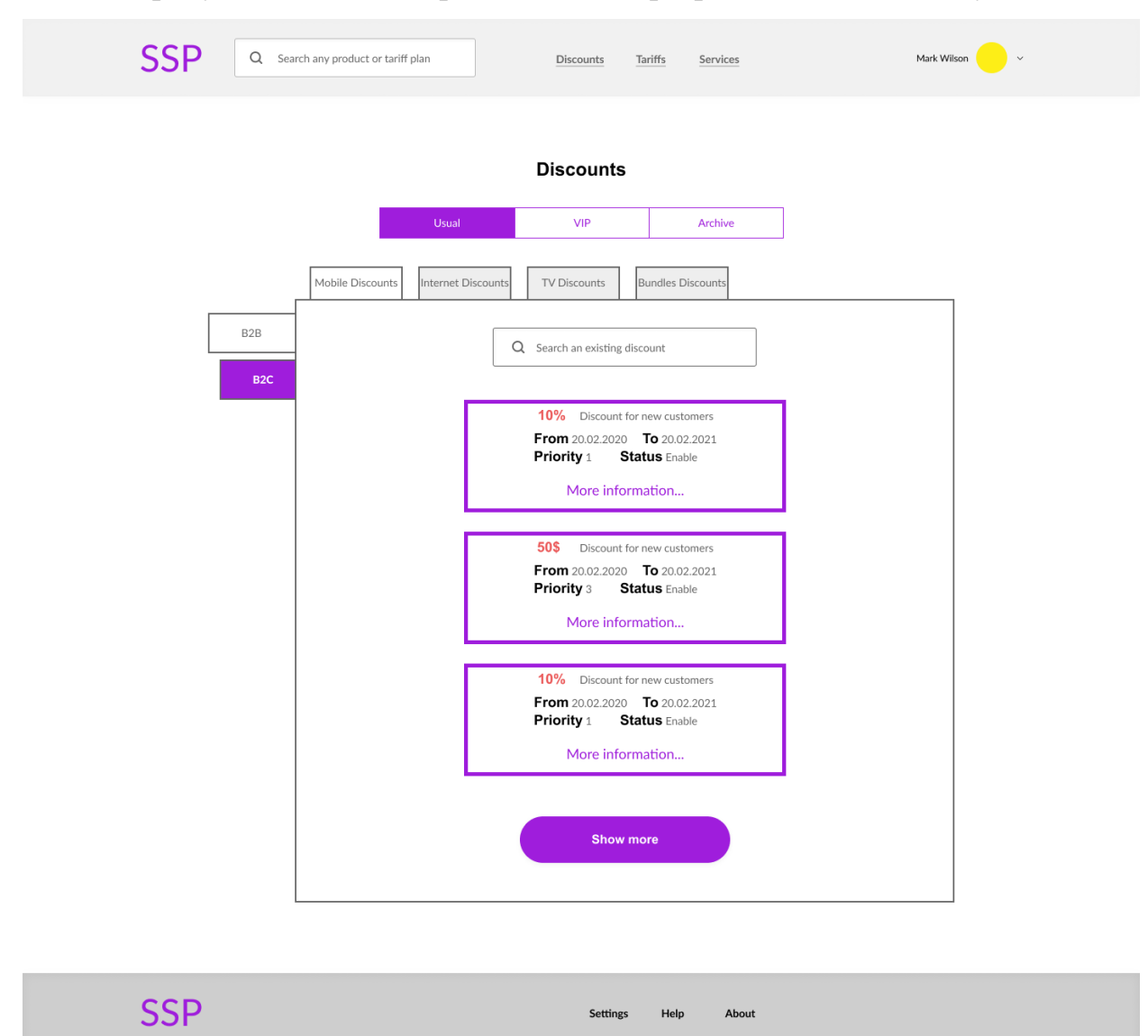

На рисунке 18 показан раздел скидок разрабатываемого модуля:

Рисунок 18 – Раздел скидок

Данный раздел также похож на два предыдущих, здесь показан список скидок применимых к определенному продукту по соответствующим правилам предоставления скидки. Есть возможность просмотреть подробную информацию о существующей скидке и включить ее в заказ для выбранного продукта, если это действие позволяют сделать правила предоставления выбранной скидки. Все скидки также разделены на категории по типу, по статусу и по принадлежности к B2C или B2B категориям.

## <span id="page-39-0"></span>**4.2 Интерфейс создания заказа**

Необходимо также предусмотреть интерфейс создания заказа.

Далее показано создание заказа после перехода из какого-либо пункта меню по кнопке.

На рисунке 19 показан раздел услуг при создании заказа, здесь можно выбрать новые продукты, включенные в заказ.

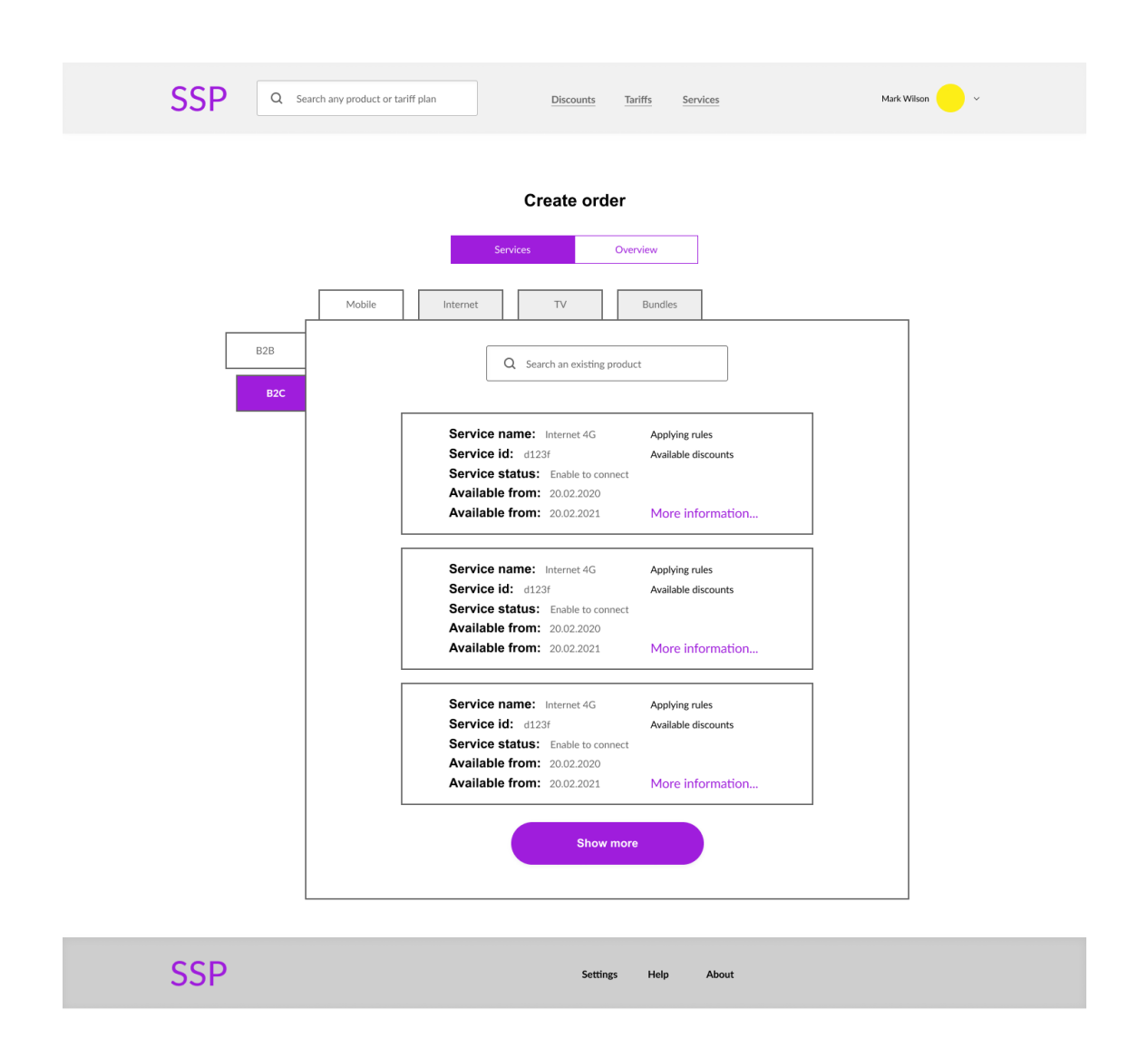

Рисунок 19 – Создание заказа. Услуги

Далее на рисунке 20 показана вкладка обзора деталей заказа с возможность редактирования его содержимого.

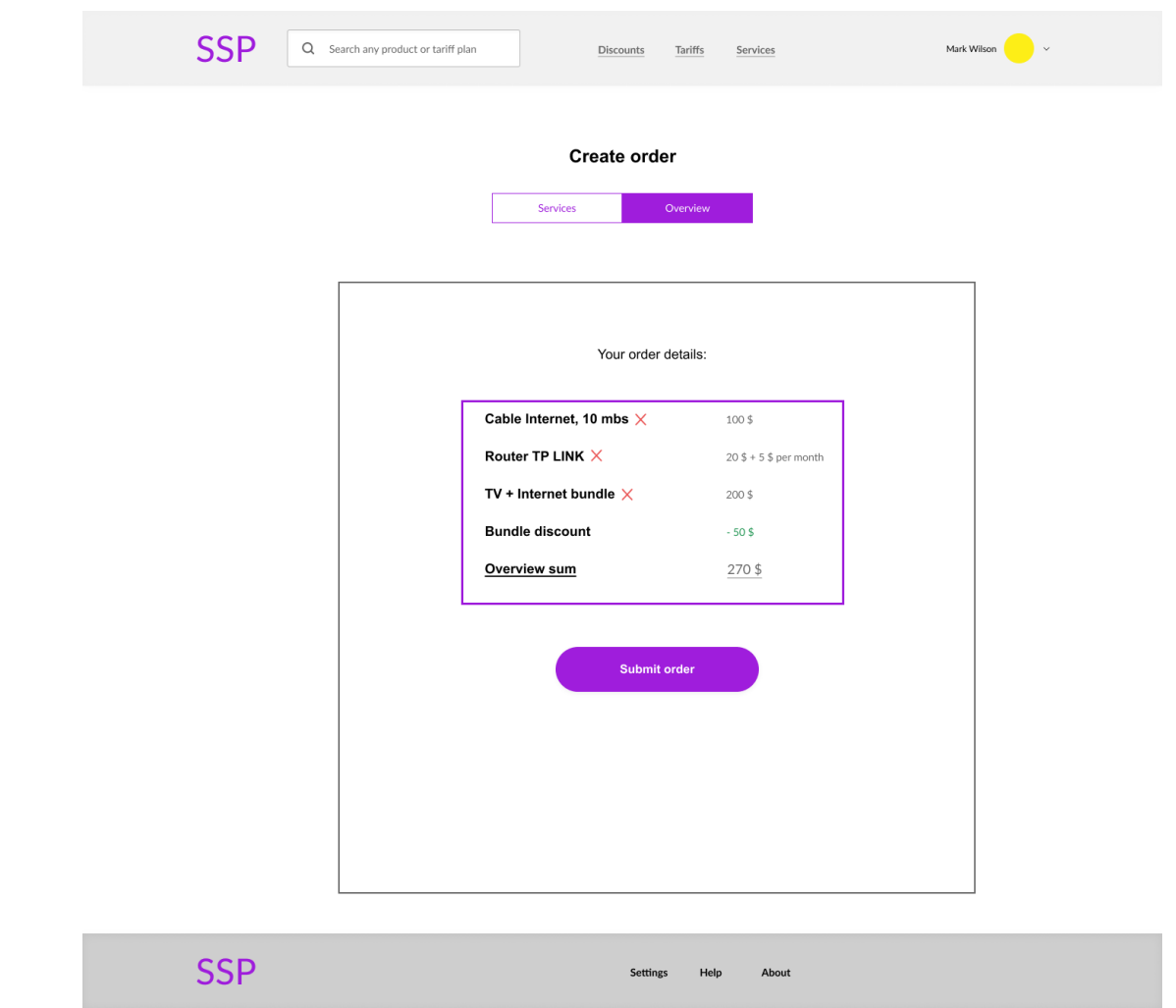

Рисунок 20 – Создание заказа. Обзор

Выше были приведены основные функциональные возможности SSP. Полный макет с возможностью интерактивного переключения между страницами и вкладками приведен на прикладываемом к работе диске.

### **Выводы по разделу**

В 4-м разделе была завершена опциональная задача фазы дизайна по разработке макета UI интерфейса рассматриваемой системы в рамках процесса Lead to Order.

На этом шаге завершается этап бизнес-анализа, рассматриваемый в рамках данной работы, и начинаются следующие этапы жизненного цикла телеком проекта.

#### **Заключение**

<span id="page-41-0"></span>В результате выполнения бакалаврской работы было получено необходимое решение. Были выполнены задачи основы фаз, относящихся к проектированию и предшествующих разработке. Также удалось составить проект разрабатываемых модулей решения и подготовить всю необходимую документацию для успешной передачи спроектированной системы в разработку.

Анализ взаимодействия основных модулей помог понять объективную структуру интеграции с внутренними и сторонними системами. В результате были составлены необходимые требования к системе и осуществлен этап создания интерактивного макета, наглядно показывающего действия, необходимые для выполнения в рамках рассматриваемого в данной работе процесса Lead to Order.

Исходя из описанного выше, можно понять, что необходимый функционал для Tier-3 телеком операторов был поддержан в рамках данной работы. Относительная простота в использовании предложенного в данной работе проекта при реализации системы поддержки бизнеса для малых телеком операторов позволит поддержать изначальное требование касательно дешевизны и простоты предоставляемого решения, как и было отражено в поставленной цели работы. По завершении фазы инициации, фазы анализа и фазы дизайна, представленных в соответствующих главах данной работы сформированный проект был подготовлен для успешной и беспрепятственной передачи в разработку с целью получения системы поддержки бизнеса для осуществления рассматриваемого в данной работе процесса от потенциального клиента до заказа.

Таким образом, можно сделать вывод о том, что все выявленные на первоначальных этапах требования к решению были учтены, а также все цели и задачи, поставленные на период выполнения бакалаврской работы, были выполнены в полном объеме.

#### **Список используемой литературы**

<span id="page-42-0"></span>1. Балдин, К. В. Информационные системы в экономике [Электронный ресурс] : учеб. пособие / К. В. Балдин. - Москва : ИНФРА-М, 2017. - 218 с.

2. Бурняшов, Б. А. Информационные технологии в менеджменте. Облачные вычисления [Электронный ресурс] : учебное пособие / Б. А. Бурняшов. - Саратов : Вузовское образование, 2013. - 87 с.

3. Вдовин, В. М. Информационные технологии в финансовобанковской сфере [Электронный ресурс] : учебное пособие / В. М. Вдовин, Л. Е. Суркова. - Москва : Дашков и К°, 2014. - 301 с.

4. Громов, А. И. Управление бизнес-процессами: современные методы. монография / А.И. Громов, А. Фляйшман, В. Шмидт. - Люберцы: Юрайт, 2016. - 367 c.

5. Гущин, В. FMCG. Как наладить бизнес-процессы, обойти конкурентов, встроиться в матрицу и закрепиться на полке / В. Гущин. - СПб.: Питер, 2019. - 84 c.

6. Еремеева, Н.В. Планирование и анализ бизнес-процессов на основе построения моделей управления конкурентоспособности продукции / Н.В. Еремеева. - М.: Русайнс, 2018. - 16 c.

7. Золотов, С. Ю. Проектирование информационных систем [Электронный ресурс] : учеб. пособие / С. Ю. Золотов ; Томский гос. ун-т систем управления и радиоэлектроники. - Томск : Эль Контент, 2013. - 86 с.

8. Клочко, И. А. Информационные технологии в профессиональной деятельности [Электронный ресурс] : учеб. пособие / И. А. Клочко. - Саратов : Вузовское образование, 2014. - 236 с.

9. Нелис, Й. Управление бизнес-процессами: Практическое руководство по успешной реализации проектов / Й. Нелис, Д. Джестон. - СПб.: Символ-плюс, 2015. - 512 c.

10. Силич, В. А. Реинжиниринг бизнес-процессов [Электронный ресурс] : учеб. пособие / В. А. Силич, М. П. Силич. - Томск : ТУСУР, 2014. - 199 с.

11. Стешин, А. И. Информационные системы в организации [Электронный ресурс] : учебное пособие / А. И. Стешин. - Саратов : Вузовское образование, 2013. - 194 с.

12. Трофимова, М. В. Предметно-ориентированные информационные системы [Электронный ресурс] : учеб. пособие / М. В. Трофимова ; Сев.- Кавказ. федерал. ун-т. - Ставрополь : СКФУ, 2014. - 188 с.

13. Чукарин, А.В. Бизнес-процессы и информационные технологии в управлении современной инфокоммуникационной компанией / А.В. Чукарин. - М.: Альпина Паблишер, 2016. - 512 c.

14. Шёнталер, Ф. Бизнес-процессы. Языки моделирования, методы, инструменты / Ф. Шёнталер. - М.: Альпина Паблишер, 2019. - 264 c.

15. Страница в Интернете кафедры «Прикладная математика и информатика» Тольяттинского опорного государственного университета. – Режим доступа: https://tltsu.ru/instituty/institut-matematiki-fiziki-iinformatsionnykh-tekhnologiy/kafedry/pib/

16. IIBA, A Guide to the Business Analysis Body of Knowledge (BABOK) // Sybex, 2015. - 500 с.: ил.

17. Jeston, J. Business Process Management // Packt Publishing, 2015. - 688 с.: ил.

18. Wiegers, K. Software Requirements (Developer Best Practices) // Packt Publishing, 2016. - 672 с.: ил.

19. Rother, M. Learning to See: Value Stream Mapping to Add Value and Eliminate MUDA // CVGIP, 2015. - 102 с.: ил.

20. Srikant, Y.N. Priti Shankar The Compiler Design Handbook: Optimizations and Machine Code Generation // Sybex, 2016. - 928 с.: ил.

# Приложение А

## **Матрица требований**

<span id="page-44-0"></span>Таблица А.1 – Матрица требований

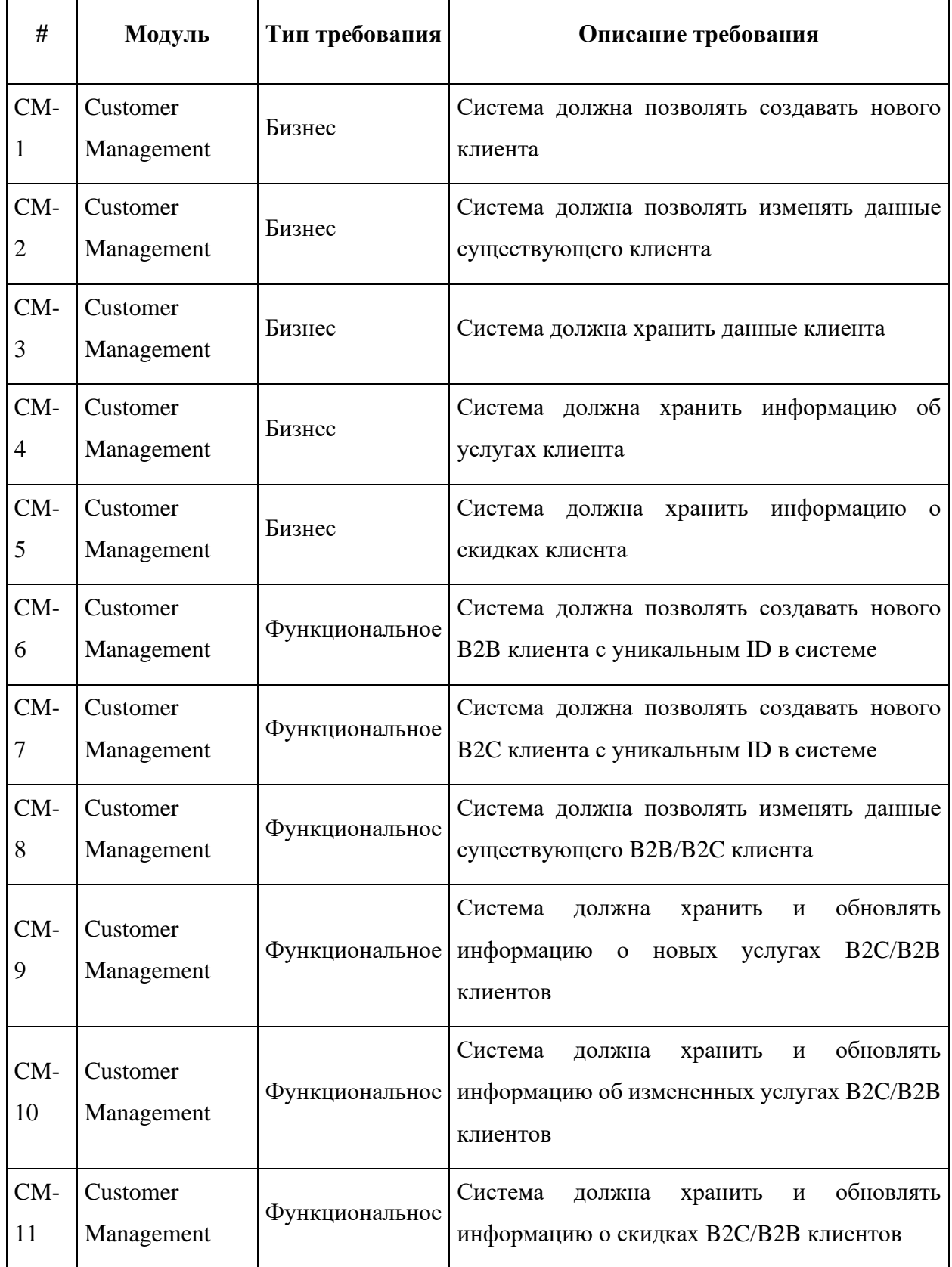

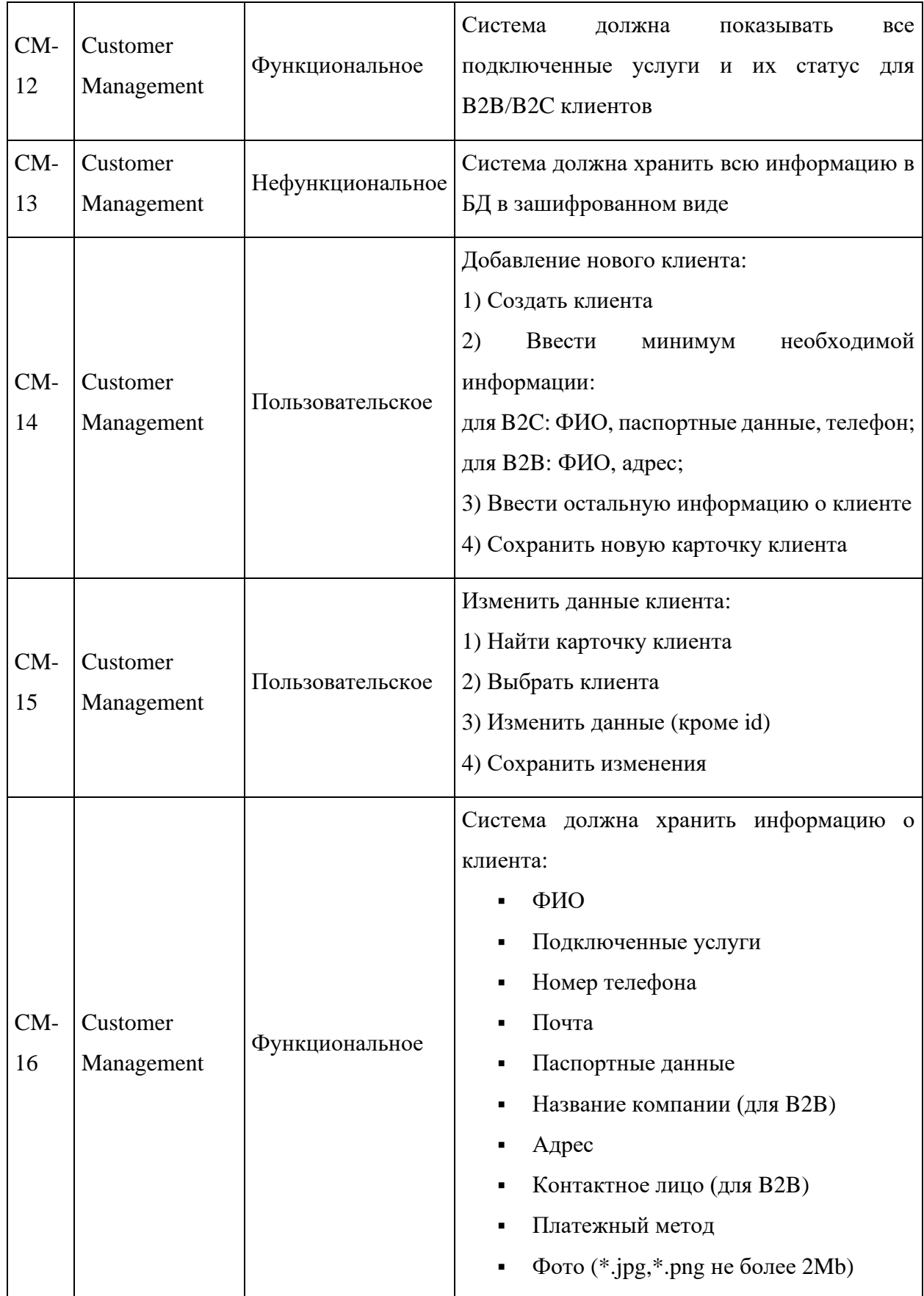

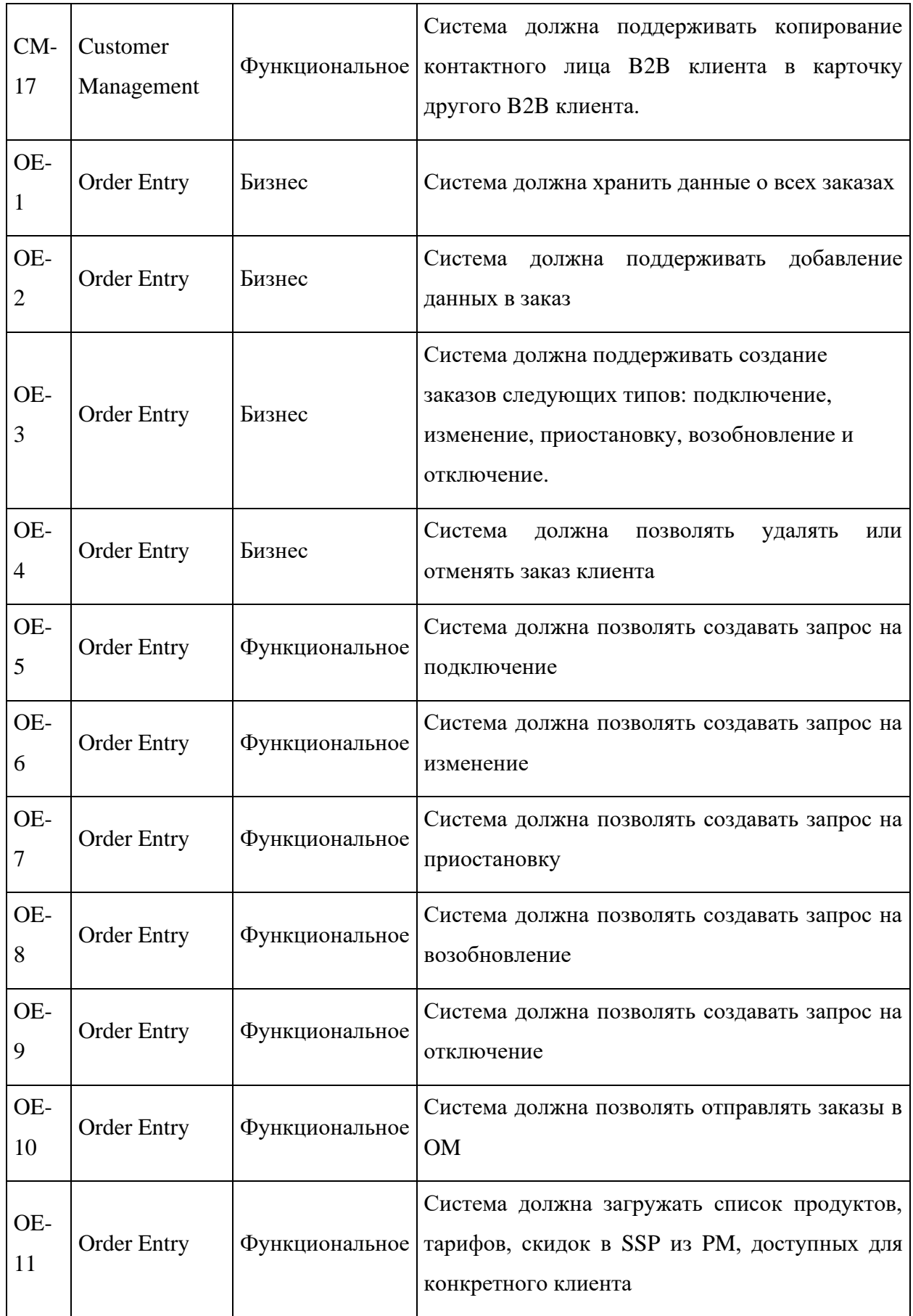

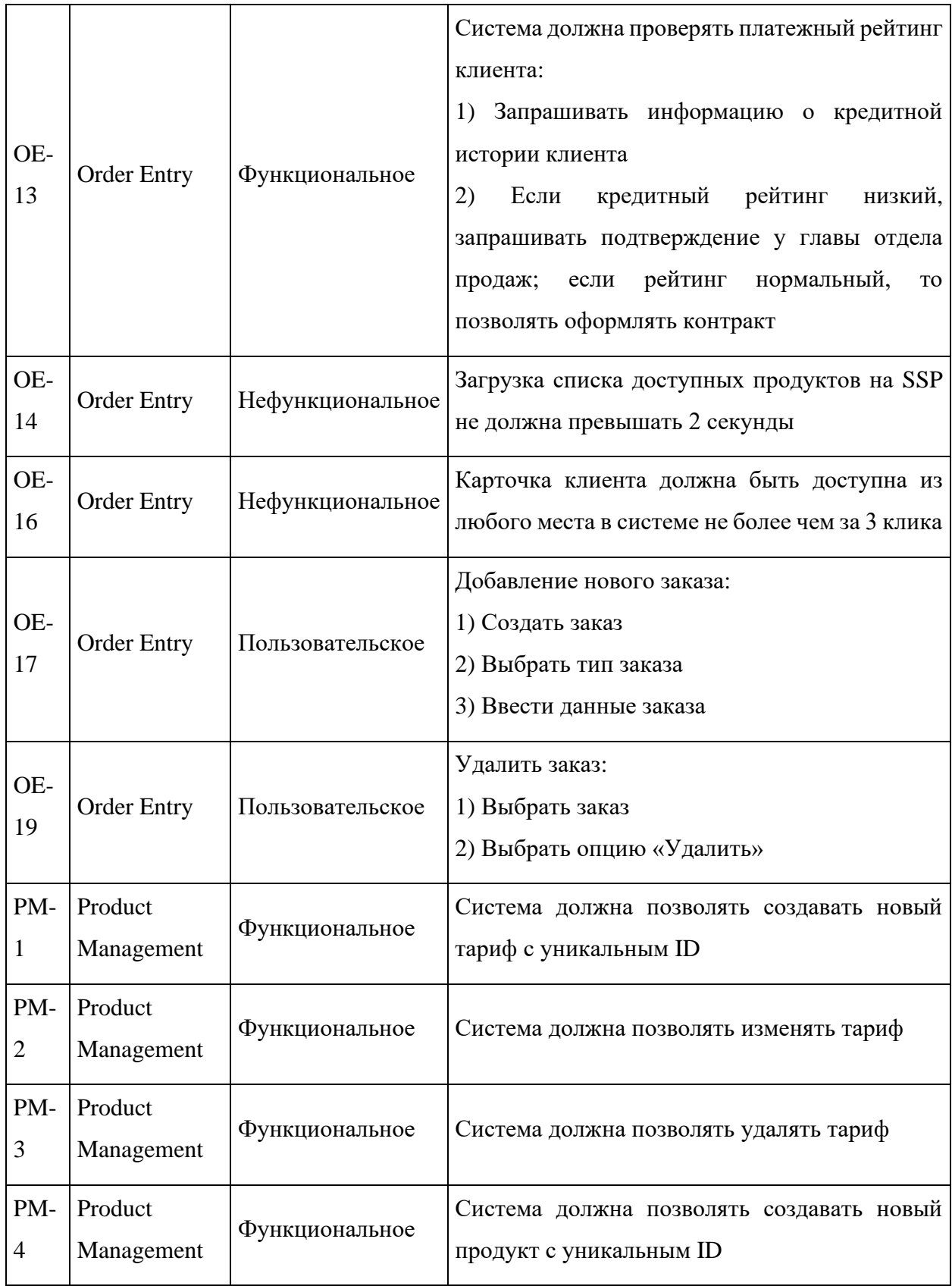

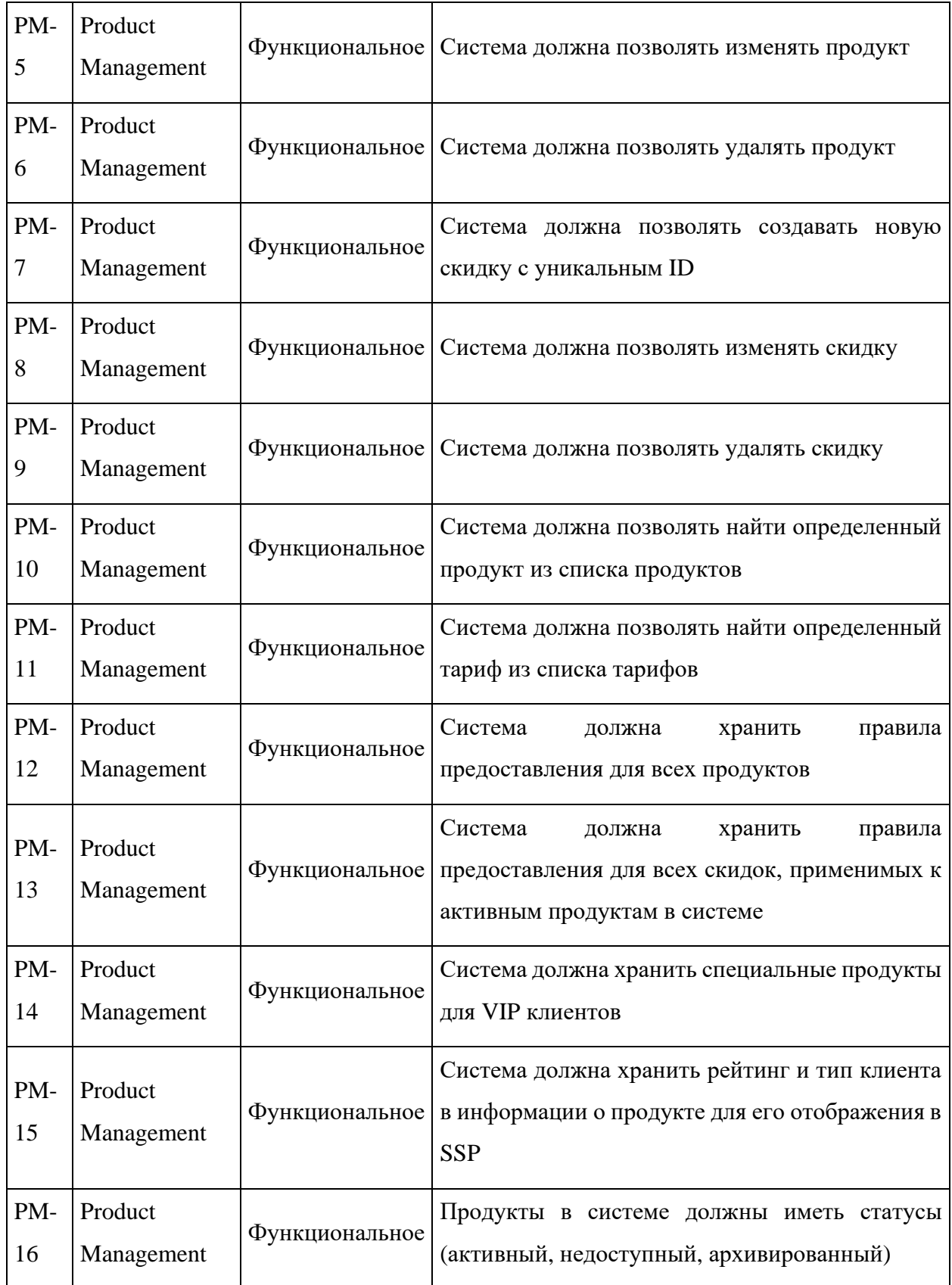

![](_page_49_Picture_196.jpeg)

![](_page_50_Picture_277.jpeg)

![](_page_51_Picture_242.jpeg)

![](_page_52_Picture_206.jpeg)